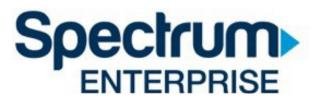

**Unity Supervisor Help Guide** 

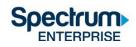

# UNITY SUPERVISOR HELPGUIDE

# CONTENTS

| 1 | A     | bout Unity Supervisor                       | 7   |
|---|-------|---------------------------------------------|-----|
|   | 1.2   | Naming Conventions forthis Help             | 8   |
|   | 1.3   | System Requirements                         | 8   |
|   | 1.3.1 | Windows PC Requirements                     | . 8 |
|   | 1.3.2 | Internet & Firewall                         | . 8 |
| 2 | lı    | nitial Setup                                | 8   |
|   | 2.1   | Call Center Login Details                   | 9   |
|   | 2.2   | Call Center LoginDefault Password           | 11  |
|   | 2.3   | Selecting a Pre-Configured Template         | 11  |
|   | 2.4   | Manual and Auto Updates                     | 12  |
|   | 2.5   | Rollback available                          | 13  |
| 3 | U     | Inity Supervisor Interface Overview         | 13  |
|   | 3.1   | Resizing Unity Supervisor                   | 14  |
|   | 3.2   | Maximizing and Minimizing                   | 14  |
|   | 3.3   | Using Unity Supervisor from the System Tray | 14  |
|   | 3.4   | Call Notification Preferences               | 15  |
|   | 3.4.1 | ShowRemote Party Phone Number               | 15  |
|   | 3.4.2 | Override Contact Name Using Number          | 16  |
|   | 3.5   | Summary Toast Notification                  | 16  |
|   | 3.6   | Browser Screen-Pop                          | 16  |
|   | 3.7   | Appearance                                  | 16  |
|   | 3.8   | Skins                                       | 17  |
| 4 | ſ     | Main Interface Elements                     | 17  |
|   | 4.1   | ACD State Buttons                           | 17  |
|   | 4.2   | Call Control                                | 17  |

| 4.3   | Active Call Window                                                                                                    | 17                                                |
|-------|----------------------------------------------------------------------------------------------------|---------------------------------------------------|
| 4.4   | Contacts [BusyLamp Field]                                                                                                    | 17                                                |
| 4.5   | Call Logs                                                                                                    | 18                                                |
| 4.6   | Voicemail                                                                                                    | 18                                                |
| 4.7   | Personal Wallboard                                                                                                    | 19                                                |
| 4.8   | Using Personal Wallboard                                                                                                    | . 20                                              |
| 4.9   | Locking in Minimized State                                                                                                    | 20                                                |
| 4.10  | Staffed Ratio                                                                                                    | 20                                                |
| 4.13  | Statistics Refresh Timer                                                                                                    | 21                                                |
| С     | all Center Agent Functionality                                                                                                    | 21                                                |
| 5.1   | Changing ACD State                                                                                                    | 21                                                |
| 5.1.1 | Only Show OneACD Button                                                                                                    | 21                                                |
| 5.1.2 | Assigning Unavailable Codes                                                                                                    | 22                                                |
| 5.1.3 | Force Disposition Code                                                                                                    | 22                                                |
| 5.1.4 | Displaying ACD State Duration                                                                                                    | 23                                                |
| 5.2   | Using Personal Wallboard                                                                                                    | 24                                                |
| 5.2.1 | Locking in Minimized State                                                                                                    | 24                                                |
| 5.2.2 | Configuring Statistics Columns in Personal Wallboard                                                                                                    | 25                                                |
| 5.2.3 | Customizing Statistics Label                                                                                                    | 25                                                |
| 5.2.4 | Configuring Alert Thresholds in Personal Wallboard                                                                                                    | 26                                                |
| 5.3   | Joining & Leaving Queues                                                                                                    | 27                                                |
| 5.4   | Receiving ACD Calls                                                                                                    | 27                                                |
| 5.5   | Using Disposition Codes                                                                                                    | 28                                                |
| 5.6   | Auto Answer                                                                                                    | 29                                                |
| 5.7   | Supervisor Escalation                                                                                                    | 29                                                |
| 5.7.1 | Standard Escalation                                                                                                    | 30                                                |
| 5.7.2 | Emergency Escalation                                                                                                    | 30                                                |
| 5.7.3 | Escalation via ActiveCall Window                                                                                                    | 30                                                |
| 5.7.4 | Escalation via Personal Wallboard                                                                                                    | 31                                                |
| 5.8   | Activating Outbound DNIS                                                                                                    | 31                                                |
| 5.9   | Personal Statistical Reports                                                                                                    | 32                                                |
| 5.10  | Pre-configuration of ACD State                                                                                                    | 32                                                |
| S     | upervisor Functionality                                                                                                    | 33                                                |
|       | 5.1<br>5.1.1<br>5.1.2<br>5.1.3<br>5.1.4<br>5.2<br>5.2.1<br>5.2.2<br>5.2.3<br>5.2.4<br>5.3<br>5.4<br>5.5<br>5.6<br>5.7<br>5.7.1<br>5.7.2<br>5.7.1<br>5.7.2<br>5.7.3<br>5.7.4<br>5.8<br>5.9<br>5.10 | <ul> <li>4.4 Contacts [Busy Lamp Field]</li></ul> |

|   | 6.1     | Remotely Changing Agent State                         | .33 |
|---|---------|-------------------------------------------------------|-----|
|   | 6.2     | Remotely Changing Agent State from Personal Wallboard | .34 |
|   | 6.3     | Remotely Changing Agent State from Agent Activity Tab | .34 |
|   | 6.3.1   | View Statistics and Set Thresholds Against Agents     | .35 |
|   | 6.3.2 C | Changing The Agent's Icon In The Agent Activity Tab   | .35 |
|   | 6.4     | Remotely Changing Agent State from Tools Menu         | .36 |
|   | 6.5     | Threshold Alerts                                      | .37 |
|   | 6.5.1   | Configuring Thresholds                                | .37 |
|   | 6.5.2   | Alerting Options – Dialogue Box and Email             | .37 |
|   | 6.6     | Silent Monitoring                                     | .39 |
|   | 6.7     | Configuring Statistics Columns in Personal Wallboard  | .40 |
|   | 6.8     | Running Reports                                       | .41 |
|   | 6.9     | Adding Agents to Monitored Agents List                | .42 |
|   | 6.10    | Supervised Agents in Staffed Ratio Statistic          | .42 |
| 7 | С       | all Control                                           | .43 |
|   | 7.1     | Making a Call                                         | .43 |
|   | 7.1.1   | Using the Dial Window                                 | .43 |
|   | 7.1.2   | Using the Contacts Panel                              | .43 |
|   | 7.1.3   | Drag and Drop                                         | .44 |
|   | 7.1.4   | Using Directory Search                                | .44 |
|   | 7.1.4   | Dialing from the clipboard                            | .44 |
|   | 7.2     | Answer a Call                                         | .44 |
|   | 7.3     | End a Call                                            | .44 |
|   | 7.3     | Redial                                                | .45 |
|   | 7.4     | Send Call to Voicemail                                | .45 |
|   | 7.4.1   | Retrieving Voicemail Messages via VoiceMail Button    | .45 |
|   | 7.4.2   | Retrieving Voicemail Messages via Voicemail tab       | .45 |
|   | 7.5     | Transferring a Call                                   | .46 |
|   | 7.5.1   | Announced Transfer                                    | .46 |
|   | 7.5.1.1 | Warm Transfer                                         | .47 |
|   | 7.5.2   | Blind Transfer                                        | .47 |
|   | 7.5.2.1 | Using Contacts Panel Drag and Drop                    | .47 |
|   | 7.5.2.2 | Using Transfer Button                                 | .48 |

|    | 7.5.2.3 | Using Right Click                            | 48 |
|----|---------|----------------------------------------------|----|
|    | 7.5.3   | Transfer to Voicemail                        | 48 |
|    | 7.5.3.1 | Using Contacts Panel Right Click - Voicemail | 48 |
|    | 7.5.3.2 | Using Drag and Drop                          | 49 |
|    | 7.5.4   | Transfer to Mobile                           | 49 |
|    | 7.5.4.1 | Using Contacts Panel Right Click - Mobile    | 49 |
|    | 7.5.4.2 | Using Drag and Drop                          | 49 |
|    | 7.7     | Call Hold/Retrieve                           | 49 |
|    | 7.7.1   | Placing a Callon Hold                        | 50 |
|    | 7.7.2   | Retrieving a Held Call                       | 50 |
|    | 7.7     | Conference Calling                           | 50 |
|    | 7.7.1   | Starting a Conference Call                   | 50 |
|    | 7.7.2   | Ending a Conference Call                     | 51 |
| 8  | Α       | ctive Call Window                            | 51 |
|    | 8.1     | Window Layout                                | 51 |
|    | 8.2     | Managing Multiple Calls                      | 52 |
|    | 8.3     | Resizing the CurrentCall List                | 52 |
|    | 8.4 As  | signing an Account Code                      | 52 |
| 9  | D       | rag and Drop                                 | 53 |
|    | 9.1     | Make a Call to a User or Number              | 53 |
|    | 9.2     | Transferring a Call to a User                | 53 |
|    | 9.3     | Make a Call to a Call Center Queue           | 53 |
|    | 9.4     | Transferring a Call to a Call Center Queue   | 54 |
|    | 9.5     | Send to Voicemail                            | 54 |
|    | 9.6     | Call Control                                 | 54 |
|    | 9.7     | Send New Instant Message                     | 54 |
|    | 9.7.1   | Add Participant to Existing IM Session       | 55 |
|    | 9.7.2   | Transfer Call to IM Participant              | 55 |
| 10 | C       | ontacts Panel [BusyLamp Field]               | 56 |
|    | 10.1    | Contact Panel Display Options                | 56 |
|    | 10.1.1  | Details View                                 | 56 |
|    | 10.1.2  | List View                                    | 57 |
|    | 10.1.2  |                                              |    |

|    | 10.1.4    | Tile View                                             | 57 |
|----|-----------|-------------------------------------------------------|----|
|    | 10.2      | User Icons                                            | 58 |
|    | 10.2.1    | User Icon EngagedTool Tip                             | 58 |
|    | 10.2.2    | Instant Messaging Availability                        | 58 |
|    | 10.3      | Managing Monitored Users in the Contacts Panel        | 59 |
|    | 10.5      | Performing Call Control Actions in the Contacts Panel | 60 |
|    | 10.5.1    | Call Extension                                        | 60 |
|    | 10.5.2    | Answer This Call[Call Pick-Up]                        | 60 |
|    | 10.5.3    | Park Call on Extension                                | 60 |
|    | 10.5.3.1  | Retrieving Parked Calls                               | 60 |
|    | 10.5.4    | Camp Call on Extension                                | 61 |
|    | 10.5.6    | Call Mobile                                           | 61 |
|    | 10.5.7    | Transfer Call to Mobile                               | 61 |
|    | 10.5.8    | Transfer Call to VoiceMail                            | 62 |
|    | 10.5.10   | Barge into This Call                                  | 62 |
|    | 10.5.10   | Call Extension When Available                         | 63 |
|    | 10.5.11   | View User Details                                     | 63 |
|    | 10.5.11.1 | Adding Audio Alerts to Monitored Users                | 63 |
|    | 10.5.12   | Send Email                                            | 63 |
|    | 10.5.13   | Answer This Call[Call Pick-Up]                        | 64 |
| 11 | Ins       | tant Messaging                                        | 64 |
|    | 11.1      | Online/Offline Indicator                              | 64 |
|    | 11.2      | Docking the IM Window                                 | 64 |
|    | 11.3      | Undocking and Redocking IM sessions                   | 65 |
|    | 11.4      | Sending an Instant Message                            | 66 |
|    | 11.5      | Overview of IM Window                                 | 67 |
|    | 11.6      | Adding Participants to an Existing IM Session         | 68 |
|    | 11.7      | Sending Contact Directory Numbers                     | 68 |
|    | 11.8      | IM Notification Settings                              | 68 |
|    | 11.9      | Send IMs toOffline Users                              | 69 |
|    | 11.9.1    | Logging IM Sessions                                   | 69 |
|    | 11.11     | XMPP Integration                                      | 70 |
|    | 11.11.1   | XMPP Authentication                                   | 70 |

| 11.11.2 | Managing XMPP Subscriptions              | 71 |
|---------|------------------------------------------|----|
| 11.11.3 | Instant Message Priority                 | 73 |
| 11.11.4 | Configuration                            | 73 |
| 12 Pe   | ersonal Directory                        | 73 |
| 12.1    | Add New Entry                            | 74 |
| 12.2    | Edit Entry                               | 75 |
| 12.3    | Remove Entry                             | 75 |
| 12.4    | Dialing Directory Entry                  | 76 |
| 12.5    | Import Personal Directory                | 76 |
| 12.6    | Export Personal Directory                | 76 |
| 13 Co   | ontact Search Directories                | 77 |
| 13.1    | Loading Directories                      | 78 |
| 13.2    | Contact Search Results Layout            | 78 |
| 13.3    | Contact Search Settings                  | 78 |
| 13.3.1  | Listing Directories                      | 79 |
| 13.4    | Configuring Outlook Contacts Preferences | 79 |
| 13.5    | Third Party Directories                  | 79 |
| 13.6 De | esktop Integration                       | 80 |
| 14 Ca   | all Logs                                 | 81 |

# 1 ABOUT UNITY SUPERVISOR

Unity Supervisor is a Microsoft® Windows® based application that provides a fully integrated hosted telephony environment, including allowing the user to join/leave call center queues to

which they are assigned, change their ACD state and view personal and overall call center statistics and queue conditions.

# 1.2 Naming Conventions for this Help

- a. Call Center instances are also referred to as Queues in this guide
- b. ACD calls mean incoming calls into the call center/queue
- c. BWKS means the BroadSoft BroadWorks platform

# 1.3 System Requirements

# 1.3.1 Windows PC Requirements

- a. Unity will require approx 20MB of hard drive space on the local machine
- b. By default the install directory is C:\Program Files (x86)\Unity Client
- c. Minimum computer spec: CPU: dual core 3Ghz. Ram: 4GB. Video Card: 256MB onboard RAM. As a general note, the requirements to run Unity Supervisor are considerably less than those required to run Windows
- d. Unity can be rolled out as an MSI file, which supports Active Directory group profiles
- e. Unity is only supported on Windows 7, Windows 8.1 and Windows 10
- f. Both 32 and 64-bit versions of Windows are supported. There are no special permissions required to install Unity

# 1.3.2 Internet & Firewall

Unity requires high-speed internet connectivity and access to the below locations, which may require firewall rules to be added on the customer premises:

- a. TCP port 2208 to im.unityclient.com
- b. TCP port 2208 to the VoIP platform OCI server
- c. HTTP/HTTPS access to portal.unityclient.com
- d. HTTP/HTTPS access to the VoIP platform XSI server.

# 2 INITIAL SETUP

The first time Unity is started you will be prompted to enter the configuration details, as shown below. Unity can then retain the connection and authentication details for later use. The Login ID and Password will be assigned from your Service Provider.

| Broadworks Login Details                 |  |  |  |  |
|------------------------------------------|--|--|--|--|
| Login ID                                 |  |  |  |  |
|                                          |  |  |  |  |
| Password                                 |  |  |  |  |
|                                          |  |  |  |  |
| ✓ Remember my login ID                   |  |  |  |  |
| <ul> <li>Remember my password</li> </ul> |  |  |  |  |

Next you will be prompted for the server address for your Service Provider. If this field is already populated do not change it. In most cases you can leave the Server Port as 2208. Leave the Unity Server Connection Details as those prefilled.

| Broadworks Server Connection Details               |  |  |  |  |
|----------------------------------------------------|--|--|--|--|
| Server address                                     |  |  |  |  |
|                                                    |  |  |  |  |
| Server port                                        |  |  |  |  |
| 2208                                               |  |  |  |  |
|                                                    |  |  |  |  |
|                                                    |  |  |  |  |
| Unity Server Connection Details                    |  |  |  |  |
| Unity Server Connection Details<br>Server address: |  |  |  |  |
|                                                    |  |  |  |  |
| Server address:                                    |  |  |  |  |
| Server address:<br>im.unityclient.com              |  |  |  |  |

Restart Unity Supervisor to begin.

# 2.1 Call Center LoginDetails

Once Unity has been restarted it will connect to the host BroadWorks system and populate all the Call Center Instance IDs for the call centers that the supervisor is a member of as shown below.

| U Services & Settings                                                                                                    |                                                                                                    | $\times$ |
|----------------------------------------------------------------------------------------------------|----------------------------------------------------------------------------------------------------|----------|
| Services Settings                                                                                                    |                                                                                                    |          |
| Unity Settings     Appearance     Skin     Contact Search     Contact Display                                                                                                    | Specify call center authentication details. All login ids and passwords are case sensitive and each login id must include the domain. |          |
| Current Calls     Computer/Phone Integration     Clipboard Integration     Dialing Rule     Custom Directory Integration     Configuration                                                                                                    | Default password  **********  Call Center Login Details                                                                               |          |
| Outhook Integration     Outhook Integration     Outhook Integration     Outhok Integration     Outhok Integration     Outhok Integration     Outhok Integration     Outhok Integration     Outhok Integration     Outhok Onnect     Outhok Onnect | <ul> <li>✓ Bolts Sales</li> <li>✓ Customer Support</li> <li>✓ Nuts Sales</li> <li>✓ Partner Support</li> </ul>                        |          |
|                                                                                                    | X Cancel V OK                                                                                                    |          |

The password for each call center must be added in order to populate the call centers in the Personal Wallboard. Double click a call center to add the password. Where the password is the same for each call center click the "Apply to all queues without a password" box and restart. Unity will now login as the call center queues and you will see these begin to populate the Personal Wallboard.

| Call Center Login Details              |
|----------------------------------------|
| Service ID                             |
| boltssales@drd.co.uk                   |
| Password                               |
| Login status                           |
| The password has not been entered.     |
| Apply to all queues without a password |

Ticking "Alert me when a call center login fails" will pop this dialogue box when Supervisor starts and cannot login successfully to a call center.

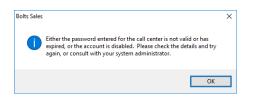

# 2.2 Call Center Login Default Password

If all call center passwords are the same, use the default password option. Enter the password for the call centers so that when a new call center is added in the future the supervisor doesn't have to enter the call center password as Unity will do this automatically. Please note that all call center passwords have to be the same for this option to work.

| Services & Settings X                                                                                                    |   |                                                                                                    |   |  |
|----------------------------------------------------------------------------------------------------|---|----------------------------------------------------------------------------------------------------|---|--|
| Services Settings                                                                                                    |   |                                                                                                    |   |  |
| Appearance     Skin     Contact Search     Contact Display     Current Calls     Computer/Phone Integration     Holpbard Integration                                                                                                    | ^ | Specify contact center authentication details. All login ids and passwords are case sensitive and each login id must include the domain. |   |  |
| - Dialling Rule                                                                                                    |   | *********** ×                                                                                                    |   |  |
| Custom Directory Integration     Configuration                                                                                                    |   |                                                                                                    |   |  |
| - Outlook Integration                                                                                                    |   | Contact Center Login Details                                                                                                    | _ |  |
| Browser Integration     CRM     CRM     Cick To Iai     Desktop Integration     Cals     Conversations     Unity Connect     Quick Keys     Keys     Vey Combinations     Commands     Startup     Update     Instant Messaging & Presence     Logging     XMPP     Security     Language     Connection     Network     Proxy |   | <ul> <li>✓ Bolts Sales</li> <li>✓ Kakapo Systems</li> <li>✓ Nuts Sales</li> </ul>                                                        |   |  |
| Authentication     Contact Centers                                                                                                    | ~ | Alert me when a contact center login fails                                                                                               |   |  |
|                                                                                                    | - |                                                                                                    |   |  |
|                                                                                                    |   | × Cancel ✓ OK                                                                                                    |   |  |

# 2.3 Selecting a Pre-ConfiguredTemplate

User templates can only be created by an administrator to configure default settings for supervisors. ACD buttons, call center control, and all other settings can be configured and saved as a template that can be easily assigned to all users.

Please see your Administrator for a separate guide on using Unity Templates.

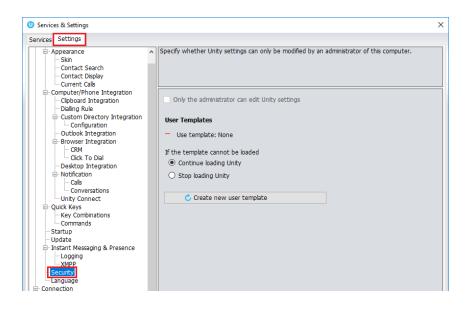

# 2.4 Manual and Auto Updates

Unity can be configured to automatically update when a new version is available. Simply tick the box in settings>update as shown below.

| U Services & Settings                                                                                                    | X                                                                                                    |
|----------------------------------------------------------------------------------------------------|----------------------------------------------------------------------------------------------------|
| Services Settings  Appearance Skin Contact Search Contact Display Current Calls Current Calls Current Calls Current Calls Custom Directory Integration Cutook Integration Cutook Integration Cutook Integration Cutock To Dial Desktop Integration Conversations Unity Connect Quick Keys Key Combinations Commands Statup Update Instant Messaging & Presence Logging | <ul> <li>Configure Unity to automatically update periodically.</li> <li>Auto update Unity</li> <li>Check for updates every</li> <li>1 • hours</li> <li>Alert me after update</li> <li>Automatically restart after update</li> <li>Auto update when in a Terminal Server or Citrix environment</li> <li>Perform manual update now</li> <li>Rollback</li> <li>Versions available</li> <li>✓ Rollback</li> </ul> |

When a new version of Unity is available the user will be presented with a popup asking to restart Unity. Once Unity has restarted the latest version will be running. You can also configure how often Unity looks for updates under the auto update box.

To manually update Unity, click Perform manual update now and Unity will search for any new updates.

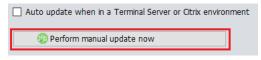

### 2.5 Rollback available

If rollback available is ticked in the Unity portal, then users can rollback to previous versions of Unity. Go to settings>update and the choose the desired version from the drop-down menu.

| Rollback           |            |
|--------------------|------------|
| Versions available |            |
| ×                  | 🗸 Rollback |

Once you've selected which version you want to rollback to click the green tick and the box below will appear.

| Unity                                                 | $\times$ |
|-------------------------------------------------------|----------|
| Are you sure you want to rollback to version 6.7.5.0? |          |
| <u>Y</u> es <u>N</u> o                                |          |

Click Yes and then click Ok.

# 3 UNITY SUPERVISOR INTERFACE OVERVIEW

Unity is split into six functional areas; ACD Buttons, Call Control buttons, Personal Wallboard, Active Call Window, Contacts [Busy Lamp Field and Instant Messages]. Contacts is a tab that can be toggled to display Call Logs, Abandoned Calls and the Voicemail tab.

|                | ACD State                                                                                                    | Call Con                                                                                                    | ntrol Buttons                                                                                                    |                                                                                                    |                                      | Company Logo                                  |                  |
|----------------|----------------------------------------------------------------------------------------------------|----------------------------------------------------------------------------------------------------|----------------------------------------------------------------------------------------------------|----------------------------------------------------------------------------------------------------|--------------------------------------|-----------------------------------------------|------------------|
|                |                                                                                                    |                                                                                                    |                                                                                                    |                                                                                                    |                                      |                                               |                  |
|                | Unity Supervisor: Jenna Wimshu                                                                                                    | urst · Available (duration: 39:48)                                                                                                    |                                                                                                    |                                                                                                    |                                      | - 🗆 🗙                                         |                  |
|                | File Messaging Tools Help                                                                                                    |                                                                                                    |                                                                                                    |                                                                                                    |                                      |                                               |                  |
|                | Unavalable Available Wrsp-up Relea                                                                                                    | ase Dial Transfer Hold (                                                                                                    | Conference Voicemail Recording Reports Set                                                                                                    |                                                                                                    |                                      | Company Logo                                  |                  |
|                |                                                                                                    | My Statistics                                                                                                    |                                                                                                    | Overall Queue Statistics                                                                                                    | A                                    |                                               |                  |
|                |                                                                                                    | Web Answere Total Missed                                                                                                    | d Average Emails Web Total C                                                                                                    | Calls Total Calls In Longest Average Average Calls Web                                                                                                    | Web                                  |                                               |                  |
|                | Calls C                                                                                                    | Chats d Calls Talk Calls<br>nswere Time                                                                                                    | Talk Answere Chats Calls An<br>Time d Receive                                                                                                    | swere Missed Queue Wait Wait Talk Abandon Chats of<br>d Calls Time Time Time ed Queued Au                                                                                                    | Chats                                |                                               |                  |
| al Wallboard   | Kakapo Systems -                                                                                                    | 0                                                                                                    |                                                                                                    | a cars mile mile mile ea adeaeave                                                                                                    | 1                                    |                                               |                  |
|                | Bolts Sales 0                                                                                                    | 0 0 00:00 0                                                                                                    | 00:00 0 0 0                                                                                                    | 0 0 0 00:00 00:00 0 0                                                                                                    | 0                                    |                                               |                  |
|                | Nuts Sales 0                                                                                                    | - 0 00:00 0                                                                                                    | 00:00 0                                                                                                    | 0 0 0 00:00 00:00 0 -                                                                                                    |                                      |                                               |                  |
|                | 0                                                                                                    | 0 0 00:00:00 0                                                                                                    | 00:00 0 00:00                                                                                                    | 0 0 0 00:00 00:00 00:00 0                                                                                                    | 1                                    |                                               |                  |
|                | L                                                                                                    |                                                                                                    |                                                                                                    |                                                                                                    |                                      |                                               |                  |
|                | Activity From                                                                                                    | To                                                                                                    | Duration                                                                                                    | Status                                                                                                    |                                      |                                               |                  |
|                |                                                                                                    |                                                                                                    |                                                                                                    |                                                                                                    |                                      |                                               |                  |
|                | Current                                                                                                    |                                                                                                    |                                                                                                    |                                                                                                    |                                      |                                               |                  |
|                |                                                                                                    | es (Salesforce Contact) Jenna V                                                                                                    | Wimshurst 00:14                                                                                                    | Active/Not recording                                                                                                    |                                      |                                               |                  |
| Call Window —— |                                                                                                    | es (Salesforce Contact) Jenna I                                                                                                    | Wimshurst 00:14                                                                                                    | Active/Not recording                                                                                                    |                                      |                                               |                  |
| Call Window —— | Call Natalie Maine                                                                                                    |                                                                                                    | Wimshurst 00.14                                                                                                    | ActiveNot recording                                                                                                    | in office                            |                                               |                  |
| Call Window —— | Call Natalie Maine                                                                                                    |                                                                                                    | Wimshurst 00.14                                                                                                    |                                                                                                    | in office                            |                                               |                  |
| Call Window —— | Call Natalie Maine                                                                                                    |                                                                                                    | Wimshurst 00.14                                                                                                    |                                                                                                    | in office                            |                                               |                  |
| Call Window —— | Coll Natalie Maine Contacts [Call Logs   Abandoned Search [                                                                                                    | I Calls Voicemail Agent Activity                                                                                                    |                                                                                                    | ⊘ My status: available                                                                                                    |                                      |                                               |                  |
| Call Window —— | Call Natalle Maine Contacts Call Logs Abandoned Search Name                                                                                                    | I Calls Volcemail AgentActivity                                                                                                    | ACD State                                                                                                    | My status: available<br>Status                                                                                                    | in office                            |                                               |                  |
| Call Window —— | Call Natalle Maine Contacts Call Logs Abandoned Search [ Name Aban Joseph                                                                                                    | I Calls Voicemail AgentActivity Q Phone 8325                                                                                                    | ACD State<br>Sign-h                                                                                                    | My status: available<br>Status<br>I am out to lunch from 17 September 23.2 until further notice.                                                                                                    |                                      |                                               |                  |
| Call Window —— | Call Natalie Maine Contacts Call Logs Abandoned Search Name Maine Abatair Abatair Charlesph Abatair Charlesph Abatair Ch | 1 Calls Voicemail AgentActivity<br>Phone<br>8335<br>020828912<br>020828912<br>020828912                                                                                                    | ACD State<br>Sign-In<br>Available                                                                                                    | My status: available<br>Status<br>I am out to lunch from 17 September 23.2 until further notice.                                                                                                    | in office                            |                                               |                  |
| Call Window —— | Call Natalle Maine Contacts Call Logs Abandoned Search Name Aban Joseph Abastair Anny Ean                                                                                                    | Calls Voicemail AgentActivity     Phone     8335     02082812     02082812     02082812                                                                                                    | ACD State<br>Sign-in<br>Available<br>Sign-Out                                                                                                    | My status: available<br>Status<br>I am out to lunch from 17 September 23.2 until further notice.                                                                                                    | in office                            |                                               |                  |
| Call Window —— | Call Natalie Maine Contacts Call Logs Abandoned Search Name Maine Abatair Abatair Charlesph Abatair Charlesph Abatair Ch | 1 Calls Voicemail Agent Activity<br>Phone<br>8335<br>000628912<br>000628912<br>000628912<br>000628912                                                                                                    | ACD State<br>Sign-In<br>Asiatable<br>Sign-Out<br>Sign-Out                                                                                                    | My status: available<br>Status<br>I am out to lunch from 17 September 23.2 until further notice.                                                                                                    | in office                            |                                               |                  |
|                | Call Natalle Maine Contacts Call Logs Abandoned Search Aname Aban Joseph Abatair Aban Joseph Abatair Anay Earl Charlote Thompson Charlote Thompson Charlote  | Calls Voicemail AgentActivity Q Phone 8336 00020819 000020819 0000 0000 0000 0000 0000 0000 0000                                                                                                    | ACD State<br>Sign-In<br>Asiatable<br>Sign-Out<br>Sign-Out                                                                                                    | My status: available Status Lan out to lunch from 17 September 23.2 until further notice. Taiking to James Turner (Customer Support) - 00.10                                                                                                    | in office                            |                                               |                  |
| Lamp Field/    | Call Natalie Maine Contacts Call Logs Abandoned Search Name Anh Joseph Asatair Calorate Thompson Contacte Thompson Contacte Thompson Contact Phompson Contact P | 1 Calis Voicemail Agent Activity Q Phone 833 000628912 000628912 00062891 0006 000 000 000 000 000 000 000 000 0                                                                                                    | ACD State<br>Sign-fu<br>Asialable<br>Sign-Out<br>Sign-Out<br>Sign-Out<br>Unavailable - Paperwork                                                                                                | My status: available<br>Status<br>I am out to lunch from 17 September 23.2 until further notice.                                                                                                    | in office                            |                                               |                  |
| Lamp Field/    | Call Natalle Maine Contacts Call Logs Abandoned Search Search Aban Joseph Aban Joseph Aban Joseph Abar Joseph Charlote Thompson Charlote Thompson Charlote Thompson Control Tutt Down Switch Down Switch Down Swit | Calls Voicemail AgentActivity Phone 8336 00020812 000020812 00002000 00000 00000 0000                                                                                                    | ACD State<br>Sign-in<br>Available<br>Sign-Out<br>Sign-Out<br>Sign-Out<br>Vanaulable - Paperwork<br>Sign-Fut                                                                                     | My status: available Status Lan out to lunch from 17 September 23.2 until further notice. Taiking to James Turner (Customer Support) - 00.10                                                                                                    | in office                            |                                               |                  |
|                | Call Natalie Maine Contacts Call Logs Abandoned Search O Abn Joseph O Abn Joseph O Abn Joseph O Abn Joseph O Contect Thompson O Chris Tutt O Chris Tutt O Chris Tutt O Chris Tutt O Chris Tutt O Chris Tutt O Dand Hig O Dean                                                                                                    | 1 Calis Voicemail Agent Activity<br>Phone 833 000628812 000628812 0006 000 000 000 000 000 000 000 000 0                                                                                                    | ACD State<br>Sign-fu<br>Sign-Out<br>Sign-Out<br>Sign-Out<br>Unavailable - Paperwork<br>Sign-fu<br>Sign-fu                                                                                       | Wy status: available<br>Status<br>I am out to lunch from 17 September 23.2 until further notice.<br>Taiting to James Turner (Customer Support) - 00.10<br>Do not disturb / In a meeting                                                                      | in office                            | • ( X                                         |                  |
| Lamp Field/    | Call Natalle Maine Contacts Call Logs Abandoned Search Search Ahan Joseph Abatalar Ahan Joseph Ahastair Ahan Joseph Charlote Thromson Coln's futt Charlote Thromson Coln's futt Deve Switzle Deve Switzle Deve Switzl | Calls Voicemail AgentActivity Calls Voicemail AgentActivity State Phone State Code28812 Code28812 Code2881                                                                                                    | ACD State<br>Signin<br>Arallable<br>Sign-Cut<br>Sign-Cut<br>Sign-Cut<br>Unavailable - Paperwort:<br>Sign-In<br>Sign-In                                                                          | My status: available Status Lan out to lunch from 17 September 23.2 until further notice. Taiking to James Turner (Customer Support) - 00.10                                                                                                    | Steve Wardle<br>Jenna Winnstrumt Her | can i transfer this sales call to you please? |                  |
| Lamp Field/    | Call Natalie Maine Contacts Call Logs Abandoned Search Search Contacts Call Logs Abandoned Search Contacte Thompson Contacte Thompson Control Thompson Control  | 1 Calis Voicemail Agent Activity<br>Phone<br>8335<br>000628812<br>000628812<br>00062881 | ACD State<br>Sign-fu<br>Sign-Out<br>Sign-Out<br>Sign-Out<br>Unavailable - Paperwork<br>Sign-In<br>Sign-In<br>Sign-In<br>Sign-In<br>Sign-In                                                      | <ul> <li>Ity status: available</li> <li>Status</li> <li>I am out to lunch from 17 September 23.2 until further notice.</li> <li>Taiting to James Turner (Customer Support) - 00.10</li> <li>Do not disturb / In a meeting</li> <li>Currently away</li> </ul> | Steve Wardle                         |                                               |                  |
| Lamp Field/    | Call Natalie Maine Contacts Call Logs Abandoned Search Search Aban Joseph Aban Joseph Aban Joseph Abar Joseph Abar Joseph Charlot Romgson Confor Stut Condret Romgson Confor Stut Condret Romgson Confor Stut Condret Romgson Confor Stut Condret Romgson Confor Stut Condret Romgson Confor Stut Condret Romgson Confor Stut Condret Romgson Confor Stut Condret Romgson Confor Stut Condret Romgson Confor Stut Condret Romgson Confor Stut Condret Romgson Confor Stut Condret Romgson Confor Stut Condret Romgson Confor Stut Confor Stut Confor S | Calls Voicemail AgentAchhty<br>Phone<br>335<br>002028112<br>002028112<br>002028112<br>002028112<br>002028112<br>002028112<br>00202812<br>00202812<br>00202812<br>00202812<br>00202812<br>00202812                                                                                                    | ACC State<br>Sign-In<br>Available<br>Sign-Cull<br>Sign-Cull<br>Sign-Cull<br>Unavailable - Paperwork<br>Sign-In<br>Sign-In<br>Sign-In<br>Available<br>Sign-Cull                                  | Wy status: available<br>Status<br>I am out to lunch from 17 September 23.2 until further notice.<br>Taiting to James Turner (Customer Support) - 00.10<br>Do not disturb / In a meeting                                                                      | Steve Wardle<br>Jenna Winnstrumt Her |                                               | Dockec           |
| Lamp Field/    | Call Natalie Maine Contacts Call Logs Abandoned Search Search Contacts Call Logs Abandoned Search Contacte Thompson Contacte Thompson Control Thompson Control  | 1 Calis Voicemail Agent Activity<br>Phone<br>8335<br>000628812<br>000628812<br>000628812<br>000628812<br>000628812<br>000628812<br>000628812<br>000628812<br>000628812<br>000628812<br>000628812<br>000628812                                                                                                    | ACD State<br>Sign-fu<br>Autable<br>Sign-Out<br>Sign-Out<br>Unavailable - Paperwork<br>Sign-In<br>Sign-In<br>Sign-In<br>Sign-In<br>Autable<br>Sign-Out<br>Autable                                | <ul> <li>Ity status: available</li> <li>Status</li> <li>I am out to lunch from 17 September 23.2 until further notice.</li> <li>Taiting to James Turner (Customer Support) - 00.10</li> <li>Do not disturb / In a meeting</li> <li>Currently away</li> </ul> | Steve Wardle<br>Jenna Winnstrumt Her |                                               | Docked<br>Windox |
| Lamp Field/    | Call Natalie Maine Contacts Call Logs Abandoned Search Search Ahan Joseph Abatalie Ahan Joseph Ahastair Ahan Joseph Charlot Status Charlot Status Charlot St | Calls Voicemail AgentAchhry Calls Voicemail AgentAchhry Fhone 335 302 502 502 502 502 502 502 502 502 502 5                                                                                                    | ACC State<br>Signin<br>Agatable<br>Sign-Cut<br>Sign-Cut<br>Sign-Cut<br>Sign-fu<br>Sign-fu<br>Sign-fu<br>Sign-fu<br>Auitable - Paperwork<br>Sign-fu<br>Sign-fu<br>Auitable<br>Sign-fu<br>Sign-fu | <ul> <li>Ity status: available</li> <li>Status</li> <li>I am out to lunch from 17 September 23.2 until further notice.</li> <li>Taiting to James Turner (Customer Support) - 00.10</li> <li>Do not disturb / In a meeting</li> <li>Currently away</li> </ul> | Steve Wardle<br>Jenna Winnstrumt Her |                                               | Docked<br>Windov |
| Lamp Field/    | Call Natalie Maine Contacts Call Logs Abandoned Search Search Contacts Call Logs Abandoned Search Contacte Thompson Contacte Thompson Control Thompson Control  | 1 Calis Voicemail Agent Activity<br>Phone<br>8335<br>000628812<br>000628812<br>000628812<br>000628812<br>000628812<br>000628812<br>000628812<br>000628812<br>000628812<br>000628812<br>000628812<br>000628812                                                                                                    | ACD State<br>Sign-fu<br>Autable<br>Sign-Out<br>Sign-Out<br>Unavailable - Paperwork<br>Sign-In<br>Sign-In<br>Sign-In<br>Sign-In<br>Autable<br>Sign-Out<br>Autable                                | <ul> <li>Ity status: available</li> <li>Status</li> <li>I am out to lunch from 17 September 23.2 until further notice.</li> <li>Taiting to James Turner (Customer Support) - 00.10</li> <li>Do not disturb / In a meeting</li> <li>Currently away</li> </ul> | Steve Wardle<br>Jenna Winnstrumt Her |                                               |                  |

# 3.1 Resizing Unity Supervisor

Unity can be dragged from any corner to the required size. The Active Call Window resizes independently by dragging the border at the bottom of the list [where the lower red line is in the illustration above]. When Unity is closed, all current dimensions will be saved.

# 3.2 Maximizing and Minimizing

Unity can be maximized and minimized using the standard buttons in the top right-hand corner of the application. When minimized, Unity appears in the system tray in the bottom right hand corner

of the desktop where the Unity icon <sup>1</sup> will be displayed. To re-open Unity simply double click this icon, or right click and select Restore from the menu, as shown below.

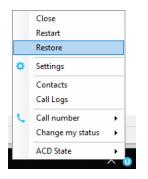

## 3.3 Using Unity Supervisor from the System Tray

In its minimized state, Unity Supervisor can be configured to sit in the System Tray. This is in Settings [button] > Settings [tab] Appearance.

```
When minimised, place Unity in the 

system tray
taskbar
```

Right clicking the Unity icon o in the system tray allows the user to dial or redial, configure settings such as CommPilot Express Profiles, DND, Call Forward Always or Remote Office, or change their ACD state. Note: Only those services that are assigned to the user in BroadWorks will be displayed.

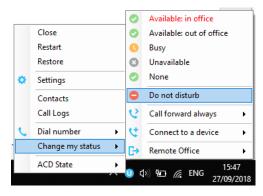

Selecting "Call number" will provide a list of the last 10 dialed numbers as illustrated below. "New number" will pop a call box where the user enters the desired number using their computer keyboard.

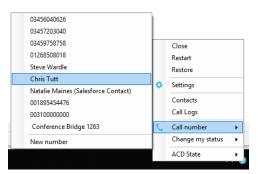

# 3.4 Call Notification Preferences

Unity Supervisor can be configured to pop when a call is presented or pop a "toast" summary notification above the system tray when a call is presented. Optionally, Supervisor can also perform auto-answer when using click-to-dial. If this is not selected, then the IP phone will ring and the user will have to lift the handset to initiate the outbound call.

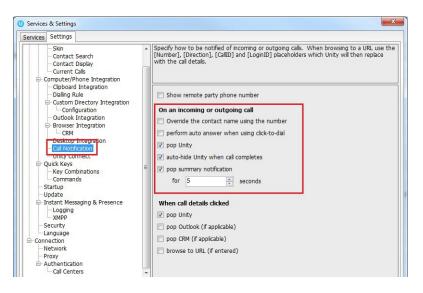

# 3.4.1 Show Remote Party Phone Number

This setting will configure to show the remote party number [if available], as shown below. This applies to both internal and external parties.

| From       | То                  | Duration | Status  |  |
|------------|---------------------|----------|---------|--|
| Chris Tutt | Andrew Smith (0002) | 00:00    | Ringing |  |
|            |                     |          |         |  |
|            |                     |          |         |  |
|            |                     |          |         |  |
|            |                     |          |         |  |
|            |                     |          |         |  |

## 3.4.2 Override Contact Name Using Number

Unity can also perform a contact search based on the remote party number even if the name was provided by the Broadworks platform, this is especially useful when the name delivered through the PSTN is incorrect, for example in some cases this may always be "WIRELESS CALLER".

# 3.5 Summary Toast Notification

The summary notification is presented for hunt group, ACD and DID calls and can be used to route the call to voicemail or answer the call.

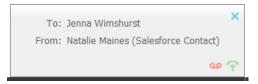

# 3.6 Browser Screen-Pop

The summary notification is also clickable and can be used to open the PC default browser to a preconfigured URL and append incoming call information, such as the phone number of the remote party. This feature can be used for screen popping CRM systems and other browser based applications. Further information on this feature is in a supplementary guide.

## 3.7 Appearance

In Settings [button] > Settings [tab] > Appearance, the user can change the behavior of Unity.

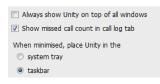

Always show on top of all windows – Unity will always be on top Show missed call count in the call log tab – When enabled Unity will provide a count of the number of missed calls as below

Contacts Call Logs (2 Missed)

**Show remote party phone number** – This will show the phone number and the name [if matched] in the "From" field

### 3.8 Skins

In Settings [button] > Settings [tab] > Appearance > Skin, the user can change the look of Unity with preset Skins.

| Current Skin | Gradient Light Gray |
|--------------|---------------------|
|              | Gradient Light Gray |
|              | Gradient Gray       |
|              | Plain Gray          |
|              | Plain Light Gray    |
|              | Gradient Blue       |
|              | Plain Blue          |

# 4 MAIN INTERFACE ELEMENTS

## 4.1 ACD State Buttons

ACD State buttons for setting the supervisor's availability to the call center. When clicking "Unavailable" the user will be presented a list of unavailable codes as configured in BroadWorks.

# 4.2 Call Control

Call Control buttons provide quick access to common telephone handling commands. Only services that are assigned to the user are displayed.

## 4.3 Active Call Window

This provides a list of all current calls and their state. For example, Ringing, Active or On Hold. The duration of the call is also displayed. This is from the moment the call was first placed and does not reset when a call is Held or Retrieved. Unity will mirror any call handling made on the user's IP phone. For example, if the call is placed on Hold on the handset, the user will show as being on Hold in the Active Call Window.

# 4.4 Contacts [Busy Lamp Field]

This panel will display up to 30 monitored users, displaying their Do Not Disturb [grey], Available [green], Engaged [red] or Ringing [orange] state as icons.

# 4.5 Call Logs

Toggling the bottom Contacts panel to Call Logs will display Missed Calls, Received Calls and Dialed Calls. Missed Calls will include both direct inward DID calls, ACD and Hunt Group calls. 20 numbers can be stored unless the user has Enhanced Call Logs service assigned.

Call Logs can also be cleared, reloaded or exported with the icons at top right of the panel.

🗙 🖒 🗋

# 4.6 Voicemail

Clicking into the Voicemail tab will display a list of voice messages with the most recent at the top. Double click an entry to play through the PC's default media player. Right click to save locally or delete.

| Search on name or _ | Contacts Call Logs (1 Missed |                             |              |   |                                       |         | Wy status: available in office<br>× C 🗋 — | Refresh voicemail list, or save or<br>delete selected items |
|---------------------|------------------------------|-----------------------------|--------------|---|---------------------------------------|---------|-------------------------------------------|-------------------------------------------------------------|
|                     | Call Date                    | Name                        | Phone Number |   | D                                     | uration |                                           |                                                             |
|                     | 06/04/2016 18:47:05          | James Smith                 | 1312         |   | 0                                     | 0:00:43 |                                           |                                                             |
|                     | 03/04/2016 18:43:22          | Lewis Marcantonio           | 1265         |   |                                       |         |                                           |                                                             |
|                     | 26/02/2016 10:35:42          | INDIA Conference Room       | 8330         |   | Play                                  |         |                                           |                                                             |
|                     | 26/02/2016 10:34:56          | INDIA Conference Room       | 8330         |   | Save                                  |         |                                           |                                                             |
|                     | 22/02/2016 18:31:43          | Hannah Carpenter (Business) | +44797066303 | × | Delete                                |         |                                           |                                                             |
|                     | 15/02/2016 16:10:15          | Unavailable                 | Unavailable  |   |                                       |         |                                           |                                                             |
|                     | 15/02/2016 11:39:50          | Parvathi M                  | 8322         | C | Call<br>Copy number                   |         |                                           | Options when                                                |
|                     |                              |                             |              | ~ | Reset column widths<br>Show gridlines |         | -                                         | right-clicking                                              |

In order for the Voicemail tab to appear, Supervisor must be configured for "Use unified messaging" and "Show visual voicemail tab" in Voicemail settings as below.

| ervices Settings                                                            |   |                                          |
|-----------------------------------------------------------------------------|---|------------------------------------------|
| Call Center  Call Center  CAGent  AcD State  Statistics  Columns  Reporting | ^ | Configure your personal voice messaging. |
| Abandoned Calls                                                             |   | Enabled                                  |
| Comm Pilot Express                                                          |   | Use unified messaging                    |
| - Available: In Office<br>Available: Out Of Office                          |   | Use phone message waiting indicator      |
| Busy                                                                        |   | Show visual voicemail tab                |
| Unavailable<br>Do Not Disturb                                               |   | C Forward the voicemail via email        |
| External Calling Line ID Delivery                                           |   |                                          |
| - Internal Calling Line ID Delivery                                         |   |                                          |
| - Simultaneous Ring<br>Outgoing Calls                                       |   | Email notification of new voicemails     |
| Calling Line ID Delivery Blocking                                           |   |                                          |
| - Call Control                                                              |   | Email a copy of the voicemail            |
| Broadworks Anywhere                                                         |   |                                          |
| Call Transfer<br>Call Park Retrieve                                         |   |                                          |
| Call Recording                                                              |   | Transfer from voicemail on zero          |
| Call Waiting                                                                |   |                                          |
| Directed Call Pickup With Barge-i                                           | n | Send all calls to voicemail              |
| Hoteling Guest<br>Remote Office                                             |   |                                          |
| Shared Call Appearance                                                      |   | Send busy calls to voicemail             |
| - Messaging                                                                 |   | Send unanswered calls to voicemail       |
| Voicemail                                                                   | ~ |                                          |

#### 4.7 Personal Wallboard

If the Supervisor is not also an agent for the queue in BWKS, then they will not be able to Join/Leave or take calls for those queues. The Join/Leave status icon will show as grey and there will be no statistics in the "My Statistics" window as below.

#### When the user is also an agent

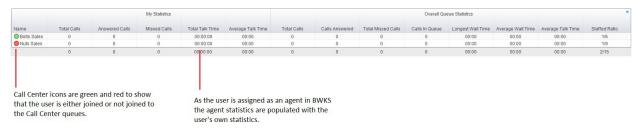

#### When the user is not an agent

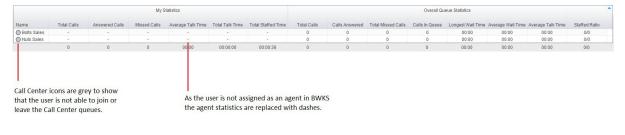

#### 4.8 Using Personal Wallboard

The Personal Wallboard will show current performance metrics for the call centers the Supervisor is assigned to. The statistics are broken down by "My Statistics" which shows the Supervisor's individual performance [assuming the supervisor is also an agent of the call center, as described above] and "Overall Queue Statistics" which will show the current conditions across the entire call center[s]. The licon at the upper right hand corner of Personal Wallboard toggles between showing all call centers individually [Maximized View] or a summary of all call centers combined [Minimized View].

#### Maximized View

|                |                |                         |                    | My Sta                | atistics        |                         |                        |                         |                |                       |                          | 0                 | verall Que              | ue Statisti             | CS                      |                        |   |                         |
|----------------|----------------|-------------------------|--------------------|-----------------------|-----------------|-------------------------|------------------------|-------------------------|----------------|-----------------------|--------------------------|-------------------|-------------------------|-------------------------|-------------------------|------------------------|---|-------------------------|
| Name           | Total<br>Calls | Web<br>Chats<br>Answere | Answere<br>d Calls | Total<br>Talk<br>Time | Missed<br>Calls | Average<br>Talk<br>Time | Emails<br>Answere<br>d | Web<br>Chats<br>Receive | Total<br>Calls | Calls<br>Answere<br>d | Total<br>Missed<br>Calls | Calls In<br>Queue | Longest<br>Wait<br>Time | Average<br>Wait<br>Time | Average<br>Talk<br>Time | Calls<br>Abandon<br>ed |   | Web<br>Chats<br>Answere |
| Kakapo Systems | -              | 0                       | -                  | -                     | -               | -                       | 0                      | 0                       | -              | -                     | -                        | -                 | -                       | -                       | -                       | -                      | 0 | 3                       |
| Bolts Sales    | 0              | 0                       | 0                  | 00:00                 | 0               | 00:00                   | 0                      | 0                       | 0              | 0                     | 0                        | 0                 | 00:00                   | 00:00                   | 00:00                   | 0                      | 0 | 0                       |
| Nuts Sales     | 0              | -                       | 0                  | 00:00                 | 0               | 00:00                   | -                      | -                       | 0              | 0                     |                          | 0                 | 00:00                   | 00:00                   | 00:00                   | 0                      | - | -                       |
|                | 0              | 0                       | 0                  | 00:00:00              | 0               | 00:00                   | 0                      | 0                       | 0              | 0                     | 0                        | 0                 | 00:00                   | 00:00                   | 00:00                   | 0                      | 0 | 3                       |

#### Minimized View

|         |                |                         |                    | My Sta                | atistics        |                         |                        |                         |                |                       |   | 0 | verall Que              | ue Statisti             | CS    |                        |   |                         |
|---------|----------------|-------------------------|--------------------|-----------------------|-----------------|-------------------------|------------------------|-------------------------|----------------|-----------------------|---|---|-------------------------|-------------------------|-------|------------------------|---|-------------------------|
| Name    | Total<br>Calls | Web<br>Chats<br>Answere | Answere<br>d Calls | Total<br>Talk<br>Time | Missed<br>Calls | Average<br>Talk<br>Time | Emails<br>Answere<br>d | Web<br>Chats<br>Receive | Total<br>Calls | Calls<br>Answere<br>d |   |   | Longest<br>Wait<br>Time | Average<br>Wait<br>Time |       | Calls<br>Abandon<br>ed |   | Web<br>Chats<br>Answere |
| Summary | 0              | 0                       | 0                  | 00:00:00              | 0               | 00:00                   | 0                      | 0                       | 0              | 0                     | 0 | 0 | 00:00                   | 00:00                   | 00:00 | 0                      | 0 | 3                       |

Note: Statistics shown in Personal Wallboard reset every 24 hours at midnight.

#### 4.9 Locking in Minimized State

To disable the ability to maximize and minimize the Personal Wallboard, activate "Only display summary statistics" in Settings > Call Center > Statistics as below.

#### 4.10 Staffed Ratio

Personal Wallboard in Unity Supervisor includes "Staffed Ratio", an additional stat that is not available in Unity Agent. For each queue, Staffed Ratio shows the total number of Agents that are available to take calls [i.e. that are Joined to the queue and have ACD state set to Available], out of the total number of Agents assigned to the queue in BWKS.

| Staffed Ratio |
|---------------|
| 1/6           |
| 1/9           |
| 2/15          |

#### 4.11 Longest Wait Statistic

By default, Unity Supervisor displays the "Longest Wait Time" stat. This shows the wait time of the longest waiting call in the queue. If there are no calls in the queue this will be zero. This stat

can optionally be removed in Settings > Services > Columns > Call Center Columns. Click the statistics you want to remove then click the minus sign to remove it.

#### 4.12 Statistics Refresh Timer

If the Client Call Control service is assigned to the queue in BWKS then the "Calls in Queue" stat [as shown in Personal Wallboard in Agent and Supervisor and Wallboard] will be a real-time stat. The "Longest Wait" stat is also real-time, in that it will start showing the wait duration in seconds for the longest waiting call in queue from the point it was displayed, so if there are no calls currently in queue then this statistic will be zero. All other statistics are polled from BWKS on a default 900 second timer. The timer can optionally be configured to a minimum level specified by the Service Provider with the minimum permissible duration being 60 seconds.

# 5 CALL CENTER AGENT FUNCTIONALITY

Unity Supervisor also allows the user to perform call center agent functionality such as changing ACD state, joining and leaving a queue and taking calls for that queue. This functionality is dependent on either the Call Center Agent Standard or Call Center Agent Premium service being assigned to the user, in which case the below functionality will automatically become available.

# 5.1 Changing ACD State

Clicking Unavailable, Available or Wrap-Up will change your availability for all queues you are a member of. This will not impact receiving inbound direct calls. The currently selected state will have the ACD state name in red text, as Available is in the below example.

# Unavailable Available Wrap-up

# 5.1.1 Only Show One ACD Button

Unity Supervisor can optionally be configured in Settings > Incoming Calls > Call Center > Agent > ACD State to only display one ACD button, which will be the currently selected state. Left clicking will provide the other ACD options.

| U Services & Settings                                                                                                | Х                                                                          |
|----------------------------------------------------------------------------------------------------|----------------------------------------------------------------------------|
| Services Settings                                                                                                    |                                                                            |
| Incoming Calls     Anonymous Call Rejection     Call Forward Always     Call Forward Busy     Call Forward No Answer | Configure call center agent settings such as ACD state.                    |
| ⊡- Call Center                                                                                                    | Startup & desktop unlocked ACD state                                       |
| ACD State                                                                                                    | Not Set                                                                    |
| Columns                                                                                                    | Post call ACD state                                                        |
| Reporting                                                                                                    | Not Set                                                                    |
| Abandoned Calls     Comm Pilot Express                                                                               | Desktop locked ACD state                                                   |
| Available: In Office<br>Available: Out Of Office                                                                     | Not Set                                                                    |
| Busy                                                                                                    | Wrap-up duration (sec)                                                     |
| Unavailable<br>Do Not Disturb                                                                                        | 0                                                                          |
| - External Calling Line ID Delivery                                                                                  | Don't change my ACD state to Available until I assign a disposition code   |
| Internal Calling Line ID Delivery<br>Simultaneous Ring                                                               | Prevent me from manually changing my ACD state when on a call center call. |
| - Outgoing Calls                                                                                                    | Only show the current ACD state button                                     |
| Calling Line ID Delivery Blocking                                                                                    | Activate sign-out ACD state when Unity is closing.                         |
| - Broadworks Anywhere                                                                                                | When displaying ACD state                                                  |
| Call Transfer<br>Call Park Retrieve                                                                                  | Show duration                                                              |
| - Call Recording                                                                                                    |                                                                            |
| Call Waiting                                                                                                    |                                                                            |
| - Directed Call Pickup With Barge-in V                                                                               |                                                                            |

# 5.1.2 Assigning Unavailable Codes

When the supervisor selects unavailable, any unavailable codes that have been configured in BroadWorks will appear.

Unavailable Code assignment with one ACD button:

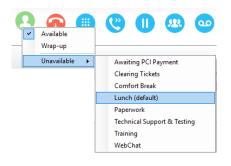

Unavailable Code assignment with three ACD buttons:

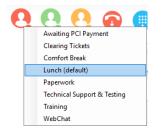

# 5.1.3 Force Disposition Code

To assign a Disposition Code the supervisor right clicks in the Active Call Window. Unity can force the supervisor to enter a disposition code by setting their ACD state post-call to Wrap-Up ACD state. When they click Available they get a drop list of Disposition Codes. They must choose

one for the previous call before they can become Available. This feature is activated in Settings as below.

When Unity is configured to force the agent to assign a disposition code through a popup window which is automatically displayed to the user when the call is released.

The Unity UI will be disabled and the popup window will appear over all applications on the user's desktop. A timer can be specified which will display a count-down to the user, and will automatically close once the timer duration has elapsed. When they click Available, they get a drop list of Disposition Codes. They must choose one for the previous call before they can become Available. This feature is activated in Settings as below.

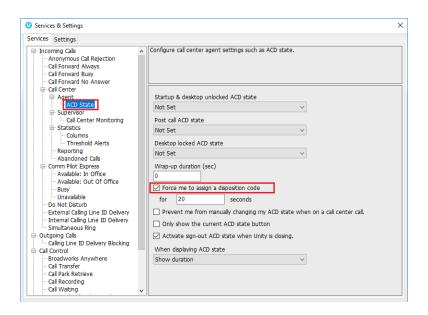

| Assign Disposition  | Code - 00:04 remaining                                                                                                    | × |
|---------------------|----------------------------------------------------------------------------------------------------|---|
| Code<br>U<br>O<br>O | 1 Call from Reseller<br>2 Call from Direct customer<br>3 Call for other member of staff<br>4 Cold Call<br>5 Did not add a code<br>Existing Customer<br>New Customer | ~ |

## 5.1.4 Displaying ACD StateDuration

The top bar in Unity Supervisor will show the current ACD state as below.

Unity Supervisor: Jenna Wimshurst - Unavailable - Paperwork (duration: 00:15)

This can optionally be configured to also display the ACD duration or the time that the ACD state was changed. This is configured in Settings > Agent > ACD State as below.

| ervices Settings                                                                                                    |   |                                                                            |
|----------------------------------------------------------------------------------------------------|---|----------------------------------------------------------------------------|
| Incoming Calls     Anonymous Call Rejection     Call Forward Always     Call Forward Busy     Call Forward No Answer     Call Center | • | Configure call center agent settings such as ACD state.                    |
| e- Agent                                                                                                    |   | Startup & desktop unlocked ACD state                                       |
| ACD State                                                                                                    |   | Not Set 👻                                                                  |
| Columns                                                                                                    |   | Post call ACD state                                                        |
| Reporting                                                                                                    |   | Not Set                                                                    |
| Abandoned Calls                                                                                                    |   | Desktop locked ACD state                                                   |
| - Available: In Office                                                                                                    | E | Not Set                                                                    |
| - Available: Out Of Office<br>Busy                                                                                                   |   |                                                                            |
| Unavailable                                                                                                    |   | Wrap-up duration (sec)                                                     |
| ···· Do Not Disturb                                                                                                    |   | 10                                                                         |
| External Calling Line ID Delivery<br>Internal Calling Line ID Delivery                                                               |   | Don't change my ACD state to Available until I assign a disposition code   |
| Simultaneous Ring                                                                                                    |   | Prevent me from manually changing my ACD state when on a call center call. |
| - Outgoing Calls                                                                                                    |   | Only show the current ACD state button                                     |
| Calling Line ID Delivery Blocking                                                                                                    |   | Activate sign-out ACD state when Unity is closing.                         |
| Broadworks Anywhere                                                                                                    |   |                                                                            |
| ···· Broadworks Mobility                                                                                                    |   | When displaying ACD state                                                  |
| Call Transfer                                                                                                    |   | Show duration                                                              |
| Call Park Retrieve<br>Call Recording                                                                                                 |   |                                                                            |
| - Call Waiting                                                                                                    |   |                                                                            |

# 5.2 Using Personal Wallboard

The Personal Wallboard will show current performance metrics for the call centers the supervisor is assigned to. The statistics are broken down by "My Statistics" which shows the supervisor's individual performance and "Overall Queue Statistics" which will show the current conditions across the entire call center[s]. The

#### Maximized View

|                |                |                         |                    | My Sta                | atistics        |                         |                        |                         |                |                       |                          | 0                 | verall Que              | ue Statisti             | CS                      |                        |                        |                         |
|----------------|----------------|-------------------------|--------------------|-----------------------|-----------------|-------------------------|------------------------|-------------------------|----------------|-----------------------|--------------------------|-------------------|-------------------------|-------------------------|-------------------------|------------------------|------------------------|-------------------------|
| Name           | Total<br>Calls | Web<br>Chats<br>Answere | Answere<br>d Calls | Total<br>Talk<br>Time | Missed<br>Calls | Average<br>Talk<br>Time | Emails<br>Answere<br>d | Web<br>Chats<br>Receive | Total<br>Calls | Calls<br>Answere<br>d | Total<br>Missed<br>Calls | Calls In<br>Queue | Longest<br>Wait<br>Time | Average<br>Wait<br>Time | Average<br>Talk<br>Time | Calls<br>Abandon<br>ed | Web<br>Chats<br>Queued | Web<br>Chats<br>Answere |
| Kakapo Systems | -              | 0                       | -                  | -                     | -               | -                       | 0                      | 0                       | -              | -                     | -                        | -                 | -                       | -                       | -                       | -                      | 0                      | 3                       |
| Bolts Sales    | 0              | 0                       | 0                  | 00:00                 | 0               | 00:00                   | 0                      | 0                       | 0              | 0                     | 0                        | 0                 | 00:00                   | 00:00                   | 00:00                   | 0                      | 0                      | 0                       |
| Nuts Sales     | 0              | -                       | 0                  | 00:00                 | 0               | 00:00                   | -                      | -                       | 0              | 0                     | 0                        | 0                 | 00:00                   | 00:00                   | 00:00                   | 0                      | -                      | -                       |
|                | 0              | 0                       | 0                  | 00:00:00              | 0               | 00:00                   | 0                      | 0                       | 0              | 0                     | 0                        | 0                 | 00:00                   | 00:00                   | 00:00                   | 0                      | 0                      | 3                       |

Minimized View

|         |                |                         |                    | My Sta                | atistics        |                         |                        |                         |                |                       |   | 0                 | verall Que              | ue Statisti             | CS                      |                        |                        | •                       |
|---------|----------------|-------------------------|--------------------|-----------------------|-----------------|-------------------------|------------------------|-------------------------|----------------|-----------------------|---|-------------------|-------------------------|-------------------------|-------------------------|------------------------|------------------------|-------------------------|
| Name    | Total<br>Calls | Web<br>Chats<br>Answere | Answere<br>d Calls | Total<br>Talk<br>Time | Missed<br>Calls | Average<br>Talk<br>Time | Emails<br>Answere<br>d | Web<br>Chats<br>Receive | Total<br>Calls | Calls<br>Answere<br>d |   | Calls In<br>Queue | Longest<br>Wait<br>Time | Average<br>Wait<br>Time | Average<br>Talk<br>Time | Calls<br>Abandon<br>ed | Web<br>Chats<br>Queued | Web<br>Chats<br>Answere |
| Summary | 0              | 0                       | 0                  | 00:00:00              | 0               | 00:00                   | 0                      | 0                       | 0              | 0                     | 0 | 0                 | 00:00                   | 00:00                   | 00:00                   | 0                      | 0                      | 3                       |

Note: Statistics shown in Personal Wallboard reset every 24 hours at midnight.

## 5.2.1 Locking in Minimized State

To disable the ability to maximize and minimize the Personal Wallboard, activate "Only display summary statistics" in Settings > Call Center > Statistics as below.

| - Incoming Calls                                                                                                    |                                                                                                    |
|----------------------------------------------------------------------------------------------------|----------------------------------------------------------------------------------------------------|
| Anonymous Call Rejection     Call Forward Navys     Call Forward Busy     Call Forward No Answer     Call Center     Call Center     Call Center     Call Center     Call Center     Call Center     Call Center     Columns     Columns     Colu | Configure call center statistics delivery. Call center passwords (required to gather statistics<br>can be entered in the Authentication section. The Clint Call Control service must be<br>assigned to the call center if real-time statistics are required.<br>Refresh frequency (seconds)<br>90 - 900<br>Only display summary statistics<br>Use scrollbars when the call center count equals<br>20<br>Process call centers in batches of<br>2 |
| Outgoing Calls     L-Calling Line ID Delivery Blocking     Call Control     Broadworks Anywhere     Broadworks Mobility     Call Transfer                                                                                                    |                                                                                                    |

# 5.2.2 Configuring Statistics Columns in Personal Wallboard

The statistics shown in "My Statistics" and "Overall Queue Statistics" panels of the Personal Wallboard are configurable in Settings > Services > Call Center > Statistics > Columns.

Statistics can be added or removed with the - + buttons and the order they are displayed, from left to right in the Personal Wallboard can be changed with the arrows. Topmost is to the left.

| rvices Settings                                                                                                    |                                                                                                    |
|----------------------------------------------------------------------------------------------------|----------------------------------------------------------------------------------------------------|
|                                                                                                    | Specify which columns should be displayed in the personal wallboard. Threshold values can also be set for many columns Agent Columns Contact Center Columns |
| Agent     Agent     ACD State     Statistics     Columns     Reporting                                                | Total Cals Web Chats Answered Answered Cals Total Talk Time Mised Cals                                                                                      |
| Abandoned Calls     Comm Pilot Express     Available: In Office     Available: Out Of Office     Busy     Unavailable | Missed Cals<br>Average Talk Time<br>Emails Answered<br>Web Chats Received                                                                                   |
| Do Not Disturb<br>External Calling Line ID Delivery<br>Internal Calling Line ID Delivery<br>Simultaneous Ring         |                                                                                                    |
| - Outgoing Calls - Calling Line ID Delivery Blocking - Call Control - Broadworks Anywhere - Broadworks Mobility       |                                                                                                    |
| - Call Transfer<br>- Call Park Retrieve<br>- Call Recording<br>- Call Waiting                                         |                                                                                                    |
| Flexible Seating Guest<br>Hoteling Guest<br>Remote Office<br>Shared Call Appearance                                   | ↓ ↑ - +                                                                                                    |

#### 5.2.3 Customizing Statistics Label

Double click any statistic as displayed in the list above. From the below field you are able to customize the statistic label as required.

| ervices Settings                                                                                                    |   |                                                                                          |          |          |            |        |
|----------------------------------------------------------------------------------------------------|---|------------------------------------------------------------------------------------------|----------|----------|------------|--------|
| <ul> <li>□ Incoming Calls</li> <li>□ Anonymous Call Rejection</li> <li>□ Call Forward Always</li> <li>□ Call Forward Busy</li> <li>□ Call Forward No Answer</li> </ul> | ^ | Specify which columns should be displayed in the persona<br>also be set for many columns | wallboar | d. Thres | hold value | is can |
| ⊖- Call Center                                                                                                    |   | Statistic to display                                                                     |          |          |            |        |
| Agent<br>ACD State                                                                                                    |   |                                                                                          |          |          |            |        |
|                                                                                                    |   | TotalCalls                                                                               | 1        |          |            |        |
| Call Center Monitoring                                                                                                    |   | Column heading                                                                           |          |          |            |        |
| - Statistics                                                                                                    |   |                                                                                          |          |          |            |        |
| <mark>Columns</mark>                                                                                                    |   | Set threshold alert values                                                               |          |          |            |        |
| Reporting                                                                                                    |   |                                                                                          |          |          |            |        |
| Abandoned Calls                                                                                                    |   | Call Center                                                                              |          |          |            |        |
| Comm Pilot Express                                                                                                    |   | All                                                                                      | 50       | 30       | 20         | 10     |
| - Available: In Office                                                                                                    |   | Bolts Sales                                                                              | 20       | 15       | 10         | 5      |
| Available: Out Of Office                                                                                                    |   | Nuts Sales                                                                               | 30       | 25       | 10         | 5      |
| Busy                                                                                                    |   |                                                                                          |          |          |            |        |
| Unavailable                                                                                                    |   |                                                                                          |          |          |            |        |
| Do Not Disturb                                                                                                    |   |                                                                                          |          |          |            |        |
| External Calling Line ID Delivery                                                                                                    |   |                                                                                          |          |          |            |        |
| <ul> <li>Internal Calling Line ID Delivery</li> <li>Simultaneous Ring</li> </ul>                                                                                       |   |                                                                                          |          |          |            |        |
| - Outgoing Calls                                                                                                    |   |                                                                                          |          |          |            |        |
| Calling Line ID Delivery Blocking                                                                                                    |   |                                                                                          |          |          |            |        |
| - Call Control                                                                                                    |   |                                                                                          |          |          |            |        |
| Broadworks Anywhere                                                                                                    |   |                                                                                          |          |          |            |        |
| - Call Transfer                                                                                                    |   |                                                                                          |          |          |            |        |
| - Call Park Retrieve                                                                                                    | ~ |                                                                                          |          |          |            |        |

Selecting "Highlight non-zero values" will cause any value over 0 to be displayed in red. This has been activated for the "Total Calls" statistic below.

| Overall Que | ue Statistics  |                       |
|-------------|----------------|-----------------------|
| Total Calls | Calls Answered | Total Missed<br>Calls |
| 0           | 0              | 0                     |
| 0           | 0              | 0                     |
| 6           | 6              | 0                     |
| 6           | 6              | 0                     |

# 5.2.4 Configuring Alert Thresholds in Personal Wallboard

Double click any Statistic in Settings > Services > Call center > Statistics > Columns and tick "Set threshold alert values". This will display a table where corresponding values can be configured that will progressively change the statistic background color green, yellow, red and black.

Some statistics allow a different threshold to be set per call center, for example important queues can have lower thresholds.

| Services & Settings                                                                                                    |   |                                                                                     |               |          |           |           |
|----------------------------------------------------------------------------------------------------|---|-------------------------------------------------------------------------------------|---------------|----------|-----------|-----------|
| Services Settings                                                                                                    |   |                                                                                     |               |          |           |           |
| - Incoming Calls - Anonymous Call Rejection - Cal Forward Always - Call Forward Busy - Call Forward No Answer - Call Center - Call Center - C |   | Specify which columns should be displayed in the pe<br>also be set for many columns | ersonal wallb | oard. Th | reshold v | alues can |
| 🖨 Agent                                                                                                    |   | Statistic to display                                                                |               |          |           |           |
| ACD State                                                                                                    |   | NumberOfCallsAbandoned                                                              | •             |          |           |           |
|                                                                                                    |   | Column heading                                                                      |               |          |           |           |
| Reporting                                                                                                    |   | Abandoned                                                                           |               |          |           |           |
| Abandoned Calls                                                                                                    |   | Set threshold alert values                                                          |               |          |           |           |
| <ul> <li>Comm Pilot Express</li> <li>Available: In Office</li> </ul>                                                                                                    | Ξ | Set threshold alert values                                                          |               |          |           |           |
| - Available: In Office                                                                                                    |   | Call Center                                                                         |               |          |           |           |
| Busy                                                                                                    |   | All                                                                                 | 5             | 10       | 15        | 20        |
| Unavailable                                                                                                    |   | Bolts Sales                                                                         | 1             | 2        | 5         | 10        |
| - Do Not Disturb                                                                                                    |   | Nuts Sales                                                                          |               |          |           |           |
| <ul> <li>External Calling Line ID Delivery</li> <li>Internal Calling Line ID Delivery</li> </ul>                                                                                                    |   |                                                                                     |               |          |           |           |
| Simultaneous Ring                                                                                                    |   |                                                                                     |               |          |           |           |
| - Outgoing Calls                                                                                                    |   |                                                                                     |               |          |           |           |
| Calling Line ID Delivery Blocking                                                                                                    |   |                                                                                     |               |          |           |           |
| Call Control                                                                                                    |   |                                                                                     |               |          |           |           |
| Broadworks Anywhere                                                                                                    |   |                                                                                     |               |          |           |           |
| Broadworks Mobility<br>Call Transfer                                                                                                    |   |                                                                                     |               |          |           |           |
| - Call Park Retrieve                                                                                                    |   |                                                                                     |               |          |           |           |
| Call Park Recording                                                                                                    |   |                                                                                     |               |          |           |           |
| Call Waiting                                                                                                    | - |                                                                                     |               |          |           |           |

Double click an entry in the list to set overall threshold values or those for a specific call center. In the example below statistics columns have been added, some have been renamed from the default and threshold alerts have been configured.

| Calls In Queue | Total Calls | Calls Answered | Total Missed<br>Calls | Average Talk<br>Time | Missed % | Busy Overflows |
|----------------|-------------|----------------|-----------------------|----------------------|----------|----------------|
| 0              | 0           | 0              | 0                     | 00:00                | 0.00     | 0              |
| 0              | 2           | 2              | 0                     | 01:31                | 0.00     | 0              |
| 0              | 35          | 33             | 2                     | 02:58                | 5.71     | 0              |
| 0              | 6           | 6              | 0                     | 02:25                | 0.00     | 0              |
| 0              | 43          | 41             | 2                     | 01:43                | 1.43     | 0              |

# 5.3 Joining & Leaving Queues

Right click any queue in the Personal Wallboard to toggle between Join and Leave queue. Queues that you are joined to have a green icon next to them. A red icon indicates that you are not joined to that queue.

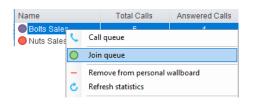

# 5.4 Receiving ACD Calls

Inbound ACD calls will display the call center name, as configured in BroadWorks, in the "To" field. The "From" field will display the incoming CallerID [if not withheld] or the name of the caller if that can be matched from the Directory. Answer the call by lifting the IP phone handset, clicking Answer/Release call control button or double clicking the call in the Active Call Window.

| File Messaging        | Tools          |                         |                    | <b>(2)</b>            |                 | <u></u>                 | <b></b>                |                         | •              | Θ                     |                          |                   |                         |     |
|-----------------------|----------------|-------------------------|--------------------|-----------------------|-----------------|-------------------------|------------------------|-------------------------|----------------|-----------------------|--------------------------|-------------------|-------------------------|-----|
| Jnavailable Available | Wrap-up        | Answer                  |                    | Transfer              | Hold (          | Conference              | Voicemail              | Recording               | Reports        | Settings              |                          |                   |                         |     |
|                       | _              |                         |                    | My Sta                | atistics        |                         |                        |                         |                |                       |                          | 0                 | verall Que              | eur |
| Name                  | Total<br>Calls | Web<br>Chats<br>Answere | Answere<br>d Calls | Total<br>Talk<br>Time | Missed<br>Calls | Average<br>Talk<br>Time | Emails<br>Answere<br>d | Web<br>Chats<br>Receive | Total<br>Calls | Calls<br>Answere<br>d | Total<br>Missed<br>Calls | Calls In<br>Queue | Longest<br>Wait<br>Time | 4   |
| 🔴 Kakapo Systems      |                | 0                       | -                  | -                     | -               | -                       | 0                      | 0                       | -              | -                     |                          |                   | -                       |     |
| Bolts Sales           | 0              | 0                       | 0                  | 00:00                 | 0               | 00:00                   | 0                      | 0                       | 0              | 0                     | 0                        | 1                 | 00:00                   |     |
| Nuts Sales            | 0              | -                       | 0                  | 00:00                 | 0               | 00:00                   |                        | -                       | 0              | 0                     |                          | 0                 | 00:00                   |     |
|                       | 0              | 0                       | 0                  | 00:00:00              | 0               | 00:00                   | 0                      | 0                       | 0              | 0                     | 0                        | 1                 | 00:00                   |     |
| Activity              | From           |                         |                    |                       | То              |                         |                        |                         | Durati         | on                    | Status                   |                   |                         | _   |
| Queued                |                |                         |                    |                       |                 |                         |                        |                         |                |                       |                          |                   |                         |     |
| Call                  | Natalie M      | aines (Sale             | sforce Co          | ontact)               | Bolts Sa        | ales                    |                        |                         | 00:00          |                       | Ringing                  |                   |                         | 1   |

Hang up the IP phone handset or click Release 6 to end the call.

# 5.5 Using Disposition Codes

Unity will expose ACD Disposition Codes as configured in BroadWorks, to supervisors within the Active Call Window. The user can enter one or more Disposition Codes by right clicking the active call and selecting from the context menu. Disposition Codes can be entered while the call is active, or immediately after, when the call has ended and before another call is answered. Only Disposition Codes configured for the queue that the supervisor has answered are displayed.

| From                              |    | То                             | Duration                     |   |        | Status            |       |                | Notes                |
|-----------------------------------|----|--------------------------------|------------------------------|---|--------|-------------------|-------|----------------|----------------------|
| Natalie Maines (Salesforce Contac | t) | Bolts Sales                    | 00:18                        |   |        | Active - Not reco | rding |                |                      |
|                                   |    | Assign call to account code    |                              | • |        |                   |       |                |                      |
|                                   | +  | Add number to personal directe | ory                          |   |        |                   |       |                |                      |
|                                   |    | Add call note                  |                              |   |        |                   |       |                |                      |
|                                   |    | Show CRM contact               |                              |   |        |                   |       |                |                      |
|                                   |    | Add CRM call log entry         |                              |   |        |                   |       |                |                      |
| Contacts Call Logs Voicemail      |    | Escalate to first supervisor   |                              |   |        |                   |       |                | 📀 My status: availab |
| Search                            |    | Instant conference/emergency   | escalate to first supervisor |   | office | London Offi       | се    | New Yor        | k Office             |
| Name                              |    | Supervisors                    |                              | ۲ |        | Status            |       |                |                      |
|                                   |    | Assign disposition code        |                              | • | S      | elected call 🔹 🕨  |       | 1 Call from R  | leseller             |
|                                   |    | Reset column widths            |                              |   |        |                   |       | 2 Call from D  | irect customer       |
|                                   | ~  | Show gridlines                 |                              |   |        |                   |       | 3 Call for oth | er member of staff   |
|                                   |    |                                |                              |   | -      |                   |       | 4 Cold Call    |                      |
|                                   |    |                                |                              |   |        |                   |       | 5 Did not add  |                      |
|                                   |    |                                |                              |   |        |                   |       | Existing Cust  |                      |
|                                   |    |                                |                              |   |        |                   |       | New Custom     | her                  |

Disposition Codes can be assigned to the previous call either by selecting Assign disposition code > Last call as above, or by right clicking in the Active Call Window post ACD call asbelow.

| From |   |                       | То    |                     | Duration    | Status   |              | Notes                |
|------|---|-----------------------|-------|---------------------|-------------|----------|--------------|----------------------|
|      |   |                       |       |                     |             |          |              |                      |
|      |   | Assign disposition co | ode 🕨 | Last call between B | 1 Call from | Reseller |              |                      |
|      |   | Reset column widths   | ;     |                     |             |          | 2 Call from  | Direct customer      |
|      | ~ | Show gridlines        |       |                     |             |          | 3 Call for o | ther member of staff |
|      |   |                       |       | 1                   |             |          | 4 Cold Call  |                      |
|      |   |                       |       |                     |             |          | 5 Did not a  | dd a code            |
|      |   |                       |       |                     |             |          | Existing Cu  | stomer               |
|      |   |                       |       |                     |             |          | New Custo    | mer                  |

## 5.6 Auto Answer

Unity Supervisor optionally allows ACD calls to auto-answer when the supervisor is in the "Available" state. This is toggled on/off in Settings > Incoming Calls > Agent.

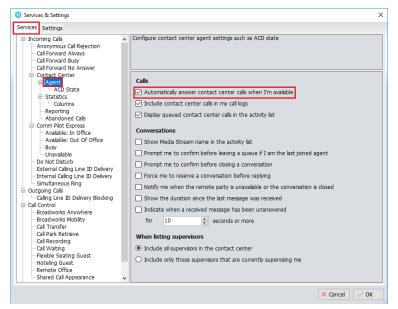

# 5.7 Supervisor Escalation

Unity Call Center Supervisor facilitates the BroadWorks call center escalation feature by allowing both standard and emergency call escalation. Both types of escalation can only be performed on call center calls and both inbound and outbound [DNIS] calls are supported. In either case, a user can only escalate a call to a supervisor if they are currently supervising them in BroadWorks. If this is not the case the user will be told [through the phone] that the supervisor is not a valid supervisor.

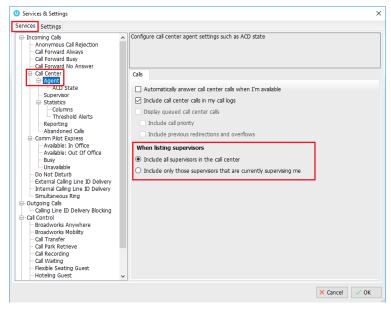

# 5.7.1 Standard Escalation

Standard escalation is used when an agent needs to be given information or instruction from the supervisor without conferencing in the remote party. Typically, the agent will release the call to the supervisor and replay the information to the remote party. Unity allows the call to be escalated to a specific supervisor or to the first supervisor that is available. The Agent's Unity client will automatically place the ACD call on hold, then dial the extension of the supervisor as an escalated call. This call will then appear as an escalated call in all center reports. Standard call policy/routing rules will be used when calling the supervisor, such as DND, call forwarding and hoteling guest etc. At any time, the agent can release the escalated call, or can transfer or conference both calls together if required.

# 5.7.2 Emergency Escalation

Emergency escalation is used to immediately conference a supervisor into the call with the remote party, therefore it relies on either the 3-Way Calling user service being assigned. When performing an emergency escalation, Unity will place any active calls on hold then dial the selected supervisor, or the first supervisor that is available.

# 5.7.3 Escalation via Active Call Window

To perform escalation, the agent right-clicks the call in the active call window, then either chooses the supervisor to escalate the call to:

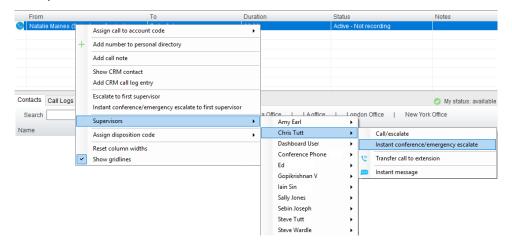

Or escalates the call to the first available supervisor.

| From                      |     | То                                                        |   |  |  |  |
|---------------------------|-----|-----------------------------------------------------------|---|--|--|--|
| Natalie Maines (Salesfor  | ~ ~ | Assign call to account code                               | • |  |  |  |
|                           | +   | Add number to personal directory                          |   |  |  |  |
| Contacts Call Logs Voicen |     | Show CRM contact<br>Add CRM call log entry                |   |  |  |  |
| Search                    |     | Escalate to first supervisor                              |   |  |  |  |
|                           |     | Instant conference/emergency escalate to first supervisor |   |  |  |  |
| Name                      |     | Supervisors                                               | • |  |  |  |
|                           |     | Assign disposition code                                   | • |  |  |  |
|                           |     | Reset column widths                                       |   |  |  |  |
|                           | ~   | Show gridlines                                            |   |  |  |  |

# 5.7.4 Escalation via PersonalWallboard

The supervisor can escalate a call center call by using the context menu displayed when rightclicking on the call center in the personal wallboard, as shown below. This assumes that Unity has logged in as the call center and is displaying statistics in the personal wallboard.

| Name        |                              | Total Calls                                            | Answered Calls | Missed Calls | Average Talk Time | Total Talk Ti | ime | Total Staffed Time     | Average Agents<br>Talking | rotar |
|-------------|------------------------------|--------------------------------------------------------|----------------|--------------|-------------------|---------------|-----|------------------------|---------------------------|-------|
| Bolts Sal   | 12                           | 6                                                      | E              | 4            | 00:16             | 00:01:15      | ;   | 00:58:03               | 0.00                      |       |
| Nuts Sale   | C                            | Call queue                                             |                |              | 00:00             | 00:00:00      |     | 00:00:00               | 0.00                      |       |
| O Partner S |                              | Transfer call to queue                                 |                |              | -                 | -             |     | -                      | 0.00                      |       |
| Custome     |                              | Leave queue                                            |                |              | -                 | -             |     | -                      | 0.10                      |       |
|             | -                            | Remove from personal w                                 | allboard       |              | 00:04             | 00:01:15      |     | 00:58:03               | 0.03                      |       |
|             | C                            | Refresh statistics                                     |                |              |                   |               | Du  | ration                 | Status                    |       |
|             |                              | Show agent activity                                    |                |              |                   |               | 00: | 05                     | Active - Not record       | ding  |
|             |                              | Escalate to first supervise<br>Instant conference/emer |                | t supervisor |                   |               |     |                        |                           |       |
|             |                              | Supervisors                                            |                | •            | Amy Earl          | •             |     |                        |                           |       |
|             |                              | Agents                                                 |                | •            | Chris Tutt        | •             |     | Call/escalate          |                           |       |
|             | 1                            | Instant message all super                              | vised agents   |              | Dashboard User    | +             |     | Instant conference/    | emergency escalate        |       |
|             | Modify supervised agent list |                                                        | list           |              | Conference Phor   | ne 🕨          | e   | Transfer call to exter | nsion                     |       |
|             |                              | Activate forced forwardin                              | ng             |              | Gopikrishnan V    |               | p   | Instant message        |                           |       |
|             | ~                            | Show gridlines                                         |                |              | lain Sin          | •             |     |                        |                           |       |
|             |                              |                                                        |                |              | Sally Jones       | •             |     |                        |                           |       |
|             |                              |                                                        |                |              | Sebin Joseph      | •             |     |                        |                           |       |
|             |                              |                                                        |                |              | Steve Tutt        | •             |     |                        |                           |       |
|             |                              |                                                        |                |              | Steve Wardle      | •             |     |                        |                           |       |

Please note that if the supervisor right-clicks on a different call center in the personal wallboard [to the one that the call was routed through] then the call escalation options will not be displayed.

# 5.8 Activating Outbound DNIS

If the supervisor is a member of BroadWorks call center premium queues, and the DNIS capability has been configured, then the user can select an outbound DNIS which will determine which outbound CallerID is presented when the supervisor makes external outbound calls. Right click the Dial icon and mouse over "Change Outbound Number" at the bottom [the numbers above are a clickable list of last 10 numbers for redial]. The outbound DNIS that are available are presented. The currently selected outbound DNIS is ticked. This will affect all outbound calls until the outbound DNIS setting is changed, or set to none.

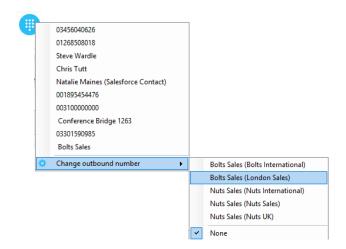

# 5.9 Personal Statistical Reports

Unity Supervisor provides access to the following agent reports (refer to section 6.8 for Supervisor reports):

| Agent Activity Detail Report | Agent Call Report              |
|------------------------------|--------------------------------|
| Agent Activity Report        | Agent Duration By Skill Report |
| Agent Call By Skill Report   | Agent Duration Report          |
| Agent Call Detail Report     | Agent Sign In Sign Out Report  |

To access these reports, click the Reports button or select Tools > Call Centers > Report Viewer from the menu. Specify the reporting period, click Tools > Call Centre > Report Viewer. From the Report Viewer interface [shown below] select the desired report and reporting period.

| Report Viewer |                       | - 🗆         | ×  | Report Viewer | – 🗆 X                                                                         |
|---------------|-----------------------|-------------|----|---------------|-------------------------------------------------------------------------------|
| Report        | Agent Activity Detail | Report      | ~  | Report        | Agent Activity Detail Report 🗸 🗸                                              |
| Start Period  | Thu, 13 Sep 🔲 🛛       | 00:00       | ~  | Start Period  | Agent Activity Detail Report<br>Agent Activity Report                         |
| End Period    | Thu, 20 Sep 🛛 🗐 🔻     | 12:00       | ~  | End Period    | Agent Call By Skill Report<br>Agent Call Detail Report                        |
| Output Type   | PDF v                 |             |    | Output Type   | Agent Call Report<br>Agent Duration By Skill Report<br>Agent Duration Report  |
|               | ×                     | Cancel 🗸 Ri | un |               | Agent Sign In Sign Out Report<br>CC - Agent Activity - Agent                  |
|               |                       |             |    |               | CC - Agent Activity - Media Stream<br>CC - Agent Activity - Queue             |
|               |                       |             |    |               | CC - Conversation Detail - Agent<br>CC - Conversation Detail - Media Stream   |
|               |                       |             |    |               | CC - Conversation Detail - Queue<br>CC - Conversation Summary - Agent         |
|               |                       |             |    |               | CC - Conversation Summary - Media Stream<br>CC - Conversation Summary - Queue |
|               |                       |             |    |               | CC - Performance - Media Stream<br>CC - Performance - Queue                   |

# 5.10 Pre-configuration of ACDState

Unity Supervisor offers a cascading hierarchy of supervisor availability settings that control the supervisor's join and ACD status depending on the status of the host computer. This is in Settings > Services > Incoming Calls > Agent.

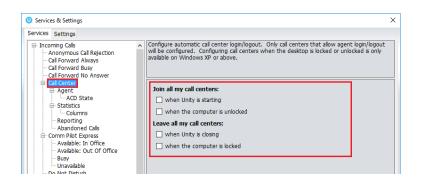

In addition, the ACD state can be configured for computer startup and unlock state, postcall state and desktop locked state.

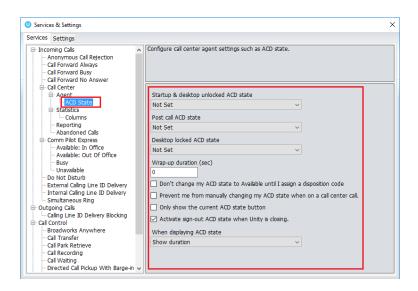

# 6 SUPERVISOR FUNCTIONALITY

#### 6.1 Remotely Changing AgentState

The supervisor can change the agent's availability to the call center either from the Personal Wallboard, Tools menu or Agent Activity tab. The actions that are available are forcing the agent to Join or Leave specific queues and changing their ACD state, including the unavailable reason code if applicable. The supervisor can also specify an Unavailable code when selecting this state and Call or Instant Message the Agent from the drop list.

When providing the option to change a monitored agent's ACD state or joined status, Unity will show if the agent is currently joined to the queue and what the current ACD state is, as shown below.

| 0 | Join Queue<br>Leave Queue             |                                          |
|---|---------------------------------------|------------------------------------------|
|   | Sign In<br>Available                  |                                          |
|   | Unavailable 🕨 🕨                       | Awaiting PCI Payment                     |
|   | Wrap-Up                               | Clearing Tickets                         |
| ~ | Sign-Out                              | Comfort Break                            |
| C | Call extension                        | Lunch                                    |
| P | Instant message                       | Paperwork<br>Technical Support & Testing |
| ~ | Reset column widths<br>Show gridlines | Training<br>WebChat                      |

#### 6.2 Remotely Changing Agent State from Personal Wallboard

Right clicking any queue in the Personal Wallboard will present a drop list of options. Hover over "Agents" to see a list of all agents assigned to the selected queue. Hovering over the agent in turn will present the supervisor options to Join/Leave the agent from the queue and change their ACD State.

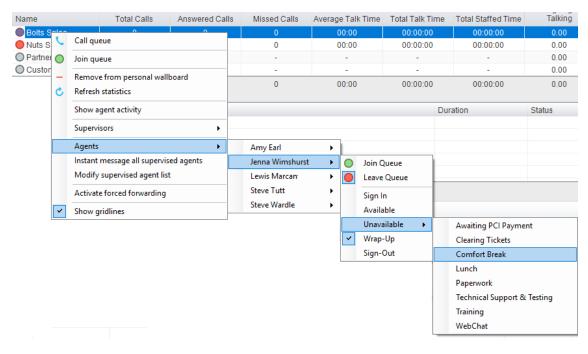

#### 6.3 Remotely Changing Agent State from Agent Activity Tab

To display an agent's queue membership and their current status, click the "Agents" radio button in the Agent Activity tab and select from the drop list. Right clicking an individual queue allows the supervisor to Join/Leave the agent to/from each queue or to change their ACD state for all queues that the agent is a member of.

| Contacts Ca | II Logs Voi  | cemail Abandoned Ca | alls Agent Act | ivity  |                            |
|-------------|--------------|---------------------|----------------|--------|----------------------------|
| Agent       | Steve Tutt   |                     | ~ O (          | Queues | <ul> <li>Agents</li> </ul> |
| Name        |              | Status              |                |        | ACD State                  |
| Bolts Sal   | les          |                     |                |        | Unavailable - WebChat      |
| Custome     | er Support 🗖 |                     |                |        |                            |
| Nuts Sal    | es (         | 🔵 🛛 Join Queue      |                |        |                            |
| 8 Partner S | Support      | Leave Queue         |                |        |                            |
|             |              | Sign In             |                |        |                            |
|             |              | Available           |                |        |                            |
|             |              |                     |                |        |                            |
|             |              | Unavailable         | •              |        |                            |

# 6.3.1 View Satistics and Set Thresholds Against Agents

All statistics in the Agent Activity tab are configurable and allow thresholds to be set against them. To add and remove statistics in the Agent Activity tab go to Settings>Statistics>Columns>Agent Activity. To set thresholds against a statistic, double click it and set the values.

| U Services & Settings                                                                                                |   |                                                                                              | ×                            |
|----------------------------------------------------------------------------------------------------|---|----------------------------------------------------------------------------------------------|------------------------------|
| Services Settings                                                                                                    |   |                                                                                              |                              |
| Incoming Calls     Anonymous Call Rejection     Call Forward Always     Call Forward Busy     Call Forward No Answer | ^ | Specify which columns should be displayed in the personal wallboard.<br>set for many columns | Threshold values can also be |
| 🖨 Call Center                                                                                                    |   | Agent Columns Call Center Columns Agent Activity Status                                      |                              |
| ACD State<br>Supervisor                                                                                              |   | ACD State                                                                                    |                              |
| Statistics                                                                                                    |   | ACD Duration                                                                                 |                              |
| Columns                                                                                                    |   | Total Calls                                                                                  |                              |
|                                                                                                    |   | Missed Calls<br>Total Talk Time                                                              |                              |
| Abandoned Calls                                                                                                    |   | Total Staffed Time                                                                           |                              |
| Comm Pilot Express     Available: In Office                                                                          |   | Joined State                                                                                 |                              |
| Available: In Once                                                                                                   |   | ACD Start                                                                                    |                              |
| Busy<br>Unavailable                                                                                                  |   | Unavailability Reason<br>Answered Calls                                                      |                              |
| Do Not Disturb<br>External Calling Line ID Delivery                                                                  |   |                                                                                              |                              |
| Internal Calling Line ID Delivery                                                                                    |   |                                                                                              |                              |
| - Simultaneous Ring                                                                                                  |   |                                                                                              |                              |
| Outgoing Calls     Calling Line ID Delivery Blocking                                                                 |   |                                                                                              |                              |
| □ Call Control                                                                                                    |   |                                                                                              |                              |
| Broadworks Anywhere<br>Broadworks Mobility<br>Call Transfer                                                          |   |                                                                                              |                              |
| Call Park Retrieve<br>Call Recording                                                                                 |   |                                                                                              |                              |
| Call Waiting<br>Flexible Seating Guest<br>Hoteling Guest                                                             | ~ | Show summary row in list                                                                     | ↓ ↑ - +                      |
|                                                                                                    |   |                                                                                              | × Cancel ✓ OK                |

# 6.3.2 Changing The Agent's Icon In The Agent Activity Tab

The Agent's icon in the Agent Activity tab can be based on a range of states, for example, JoinedState which displays either red or green to represent whether the Agent is joined to the Call Center or not.

| Contacts C  | all Logs Voi | cemail Abandoned Calls | Ag     | ent Activity                              |
|-------------|--------------|------------------------|--------|-------------------------------------------|
| Queue       | Bolts Sales  |                        | $\sim$ | Queues     O Agents                       |
| Name        |              | Status                 |        | ACD State                                 |
| 📀 🛛 Jenna V | Vimshurst    |                        |        | Wrap-Up                                   |
| Steve T     | utt          |                        |        | Unavailable - WebChat                     |
| 🔇 Steve W   | /ardle       |                        |        | Unavailable - Technical Support & Testing |
| 🔇 Amy Ea    | rl           |                        |        | Sign-Out                                  |
| 🔇 Lewis N   | larcan       |                        |        | Sign-Out                                  |

This is configured in Settings>Supervisor>Agent activity image based on, as shown below.

| U Services & Settings                                                                                                    | >                                                                                                    |
|----------------------------------------------------------------------------------------------------|----------------------------------------------------------------------------------------------------|
| Services Settings                                                                                                    |                                                                                                    |
| Incoming Calls     Anonymous Call Rejection     Call Forward Always     Call Forward Busy     Call Forward No Answer     Call Center                | Configure call center supervisor settings. Individual alerts can also be set when overall queue<br>thresholds are reached. The Client Call Control service must be assigned to the call center in order<br>to show queued calls. |
| Agent<br>ACD State                                                                                                    | Automatically add all agents to my supervised agent list                                                                                                    |
| Supervisor                                                                                                    | Display queued call center calls     Include call priority                                                                                                    |
|                                                                                                    | Include previous redirections and overflows                                                                                                    |
| - Reporting<br>- Abandoned Calls<br>- Comm Pilot Express                                                                                            | Only include my supervised agents in the staffed ratio                                                                                                    |
| <ul> <li>Comm Pilot Express</li> <li>Available: In Office</li> <li>Available: Out Of Office</li> <li>Busy</li> <li>Unavailable</li> </ul>           | Agent activity image based on JoinedState JoinedState                                                                                                    |
| <ul> <li>Do Not Disturb</li> <li>External Calling Line ID Delivery</li> <li>Internal Calling Line ID Delivery</li> <li>Simultaneous Ring</li> </ul> | AcdState<br>HookState<br>AcdAndHookState<br>AvailabilityToTakeCalls                                                                                                    |
| - Outgoing Calls                                                                                                    |                                                                                                    |
| Broadworks Anywhere     Broadworks Mobility     Call Transfer     Call Park Retrieve                                                                |                                                                                                    |
| - Call Park Recording<br>Call Waiting<br>Flexible Seating Guest<br>Hoteling Guest                                                                   |                                                                                                    |
| notening duest                                                                                                    |                                                                                                    |
|                                                                                                    | × Cancel ✓ OK                                                                                                    |

#### 6.4 Remotely Changing Agent State from Tools Menu

Clicking Tools > Call Centers will list the call centers currently being supervised. Mouse over a

call center > Agents to change the agent's ACD state.

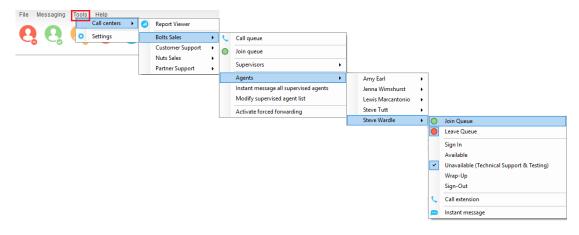

#### 6.5 Threshold Alerts

Thresholds allow the supervisor to configure performance triggers against various parameters for all the queues they are supervising. These will not affect the call handling and construction of the queue, but are designed as a warning that the call center is experiencing abnormal behavior and allowing the supervisor to take remedial action.

#### 6.5.1 Configuring Thresholds

Click Settings [button] > Services [tab] > Statistics> Columns > Call Center Columns – double click the statics (e.g. total calls) to set thresholds. Different thresholds can be set for all queue parameters for different call centers, or all call centers can have the same threshold. Double click the boxes to populate the threshold value. Tick ok to confirm.

| ervices Settings                                                                                   |   |                                                                                            |          |         |               |
|----------------------------------------------------------------------------------------------------|---|--------------------------------------------------------------------------------------------|----------|---------|---------------|
| Supervisor     Call Center Monitoring     Statistics     Columns     Columns     Threshold Alerts  | ^ | Specify which columns should be displayed in the personal was also be set for many columns | alboard. | Thresho | ld values can |
|                                                                                                    | Ì | Statistic to display<br>TotalCalls                                                         |          |         |               |
| - Busy<br>Unavailable<br>Do Not Disturb                                                            |   | Countriesand<br>Set threshold alert values<br>Call Center                                  |          |         |               |
| Internal Caling Line ID Delivery     Simultaneous Ring     Outgoing Calls                          |   | All<br>Bolts Sales                                                                         |          |         |               |
| Calling Line ID Delvery Blocking<br>Call Control<br>Broadworks Anywhere                            |   | Nuts Sales<br>Qudo Support<br>VanilaIP Support                                             | 2        | 5       |               |
| Call Transfer<br>Call Park Retrieve<br>Call Recording<br>Call Waiting                              |   |                                                                                            |          |         |               |
| Directed Call Pickup With Barge-ir     Hoteling Guest     Remote Office     Shared Call Appearance | ı |                                                                                            |          |         |               |
| Messaging                                                                                          |   |                                                                                            |          |         |               |

| Calls In Queue | Total Calls | Calls Answered | Total Missed<br>Calls | Average Talk<br>Time | Missed % | Busy Overflows |
|----------------|-------------|----------------|-----------------------|----------------------|----------|----------------|
| 0              | 0           | 0              | 0                     | 00:00                | 0.00     | 0              |
| 0              | 2           | 2              | 0                     | 01:31                | 0.00     | 0              |
| 0              | 35          | 33             | 2                     | 02:58                | 5.71     | 0              |
| 0              | 6           | 6              | 0                     | 02:25                | 0.00     | 0              |
| 0              | 43          | 41             | 2                     | 01:43                | 1.43     | 0              |

#### 6.5.2 Alerting Options – Dialogue Box and Email

Unity Supervisor will pop-up a dialogue box indicating the threshold that has been breached.

| 🕕 Threshold Alert                                                                                                    | ×                                       |  |  |  |  |
|----------------------------------------------------------------------------------------------------|-----------------------------------------|--|--|--|--|
| The below threshold has been breached. Please either change<br>the threshold values or change the call center configuration. |                                         |  |  |  |  |
| Call Center                                                                                                    | Call Center Nuts Sales                  |  |  |  |  |
| Column                                                                                                    | Total Calls                             |  |  |  |  |
| Threshold Value                                                                                                    | 1                                       |  |  |  |  |
| Current Value                                                                                                    | 0                                       |  |  |  |  |
|                                                                                                    | ✓ Ignore         ♥ View         X Close |  |  |  |  |

Supervisor can also be configured to show the alert in a toast notification.

| Services Settings                                                                                                    |   |                                                                                                    |
|----------------------------------------------------------------------------------------------------|---|----------------------------------------------------------------------------------------------------|
| Services Settings    Incoming Calls  Anonymous Call Rejection Call Forward Always Call Forward No Answer  Call Center  AcD State Supervisor Statistics  Columns Coll Calls  Comm Pilot Express Abandoned Calls  Comm Pilot Express Abandoned Calls  Comm Pilot Abandoned Calls  Comm Pilot Express Abandoned Calls  Comm Pilot Abandoned Calls  Comm Pilot Abandoned Calls  Co | ^ | Configure how Unity will display call center alerts as well as the default audio notification to play when thresholds are met  Audio file to play when alerting  When displaying a threshold alert  Pop the alert window  Show the alert in a toast notification |
| External Caling Line ID Delivery     Simultaneous Ring     Outgoing Cals     Caling Line ID Delivery Blocking     Caling Line ID Delivery Blocking     Caling Line ID Delivery Blocking     Cali Control     Broadworks Anywhere     Broadworks Mobility     Cali Park Retrieve     Cali Park Retrieve     Cali Vacting     Cali Wating     Flexible Seating Guest     Hoteling Guest                                                                                                    | * |                                                                                                    |

An audio alert can be set and used as a default, however this can be overridden for specific threshold values, as shown below.

Please note: An audio alert can only be set if a visible alert has been set.

| U Services & Settings                                                                                                    |                                                                                                    | × |
|----------------------------------------------------------------------------------------------------|----------------------------------------------------------------------------------------------------|---|
| Services Settings                                                                                                    |                                                                                                    |   |
| Incoming Cals     Anonymous Call Rejection     Call Forward Always     Call Forward Busy     Call Forward No Answer     Call Center     Agent                                                                                                    | Specify which columns should be displayed in the personal wallboard. Threshold values can also be set for many columns Statistic to display                     |   |
| ACD State                                                                                                    | TotalCalls                                                                                                    |   |
| Supervisor     Statistics     Columns     Columns     Abandoned Cals     Comm Piot Express     Available: In Office     Available: In Office     Busy     Unavailable     Do Not Disturb     External Caling Line ID Delivery     Internal Caling Line ID Delivery     Simultaneous Ring     Caling Line ID Delivery     Simultaneous Ring     Caling Line ID Delivery     Simultaneous Ring     Caling Line ID Delivery     Broadworks Mobility     Cali Transfer | Total alse         Column heading         Set threshold alert values         Highlight non-zero values         Increasing thresholds (cals)         Green: <= 4 |   |
| Call Park Retrieve                                                                                                    |                                                                                                    |   |
| Call Recording<br>Call Waiting<br>Flexible Seating Guest<br>Hoteling Guest                                                                                                    |                                                                                                    |   |
|                                                                                                    | × Cancel ✓ OK                                                                                                    |   |

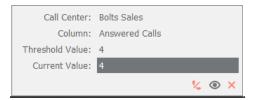

Audio and visual threshold alerts will only be activated if the applicable checkbox is checked in the threshold, so for example you can configure Unity to only play an alert if the red threshold value is reached.

Where the "Send email to" field has been populated, Supervisor will send an alert by email as below.

This is an automated email from Unity (Steve Tutt) because the below alert threshold has been reached: Business:lcommunications Queue: Sales Alert type: Calls in queue Alert value: 1 Current value: 1

#### 6.6 Silent Monitoring

Allows the supervisor to silently monitor the next call or calls taken by a specified agent. Requires the Call Center Monitoring service assigned to the Supervisor in BWKS. Requires Call Center Agent Premium call center.

To activate Silent Monitoring, right click the call center queue in Personal Wallboard > select the agent > select Next Call Only or All Calls.

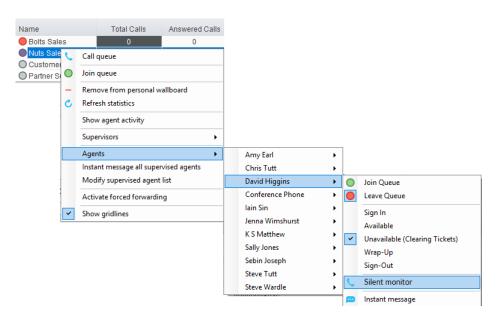

#### Silent Monitoring Warning Tone

The supervisor can optionally play the agent a tone to alert them that they are being monitored. This can be toggled on/off in Settings [button] > Services [tab] > Supervisor.

| Services Settings                                                                                                    |   |                                                                                    |  |
|----------------------------------------------------------------------------------------------------|---|------------------------------------------------------------------------------------|--|
| Incoming Calls     Anonymous Call Rejection     Call Forward Always     Call Forward Busy     Call Forward No Answer | ^ | Configure call center monitoring to alert the agent when they are being monitored. |  |
| ☐- Call Center<br>☐- Agent<br>☐ ACD State                                                                            |   | Play warning tone when monitoring                                                  |  |
| <ul> <li>Gall Center Monitoring</li> <li>Gall Center Monitoring</li> <li>Statistics</li> <li>→ Columns</li> </ul>    |   |                                                                                    |  |

### 6.7 Configuring Statistics Columns in Personal Wallboard

The statistics shown in "My Statistics" and "Overall Queue Statistics" panels of the Personal Wallboard are configurable in Settings > Services > Call Center > Statistics > Columns.

Statistics can be added or removed with the - + buttons and the order they are displayed, from left to right in the Personal Wallboard can be changed with the arrows. Top most is to the left.

| U Services & Settings                                                                                                    |                                                                                                    | × |
|----------------------------------------------------------------------------------------------------|----------------------------------------------------------------------------------------------------|---|
| Services Settings     Incoming Calls  Anonymous Call Rejection  Call Forward Always  Call Forward Busy  Call Forward No Answer                                      | Specify which columns should be displayed in the personal wallboard. Threshold values can also be set for many columns   |   |
| Call Center     AcD State     AcD State     Supervisor     Call Center Monitoring     Statistics     Columns     Inreshold Alerts     Reporting     Abandoned Calls | Agent Columns Call Center Columns Agent Activity Answered Calls Missed Calls Total Tak Time Average Tak Time Total Calls |   |

#### 6.8 Running Reports

Unity Supervisor provides access to the real-time and historical reports provided by the BWKS DBS reporting server. The information in these reports is entirely produced by BWKS. To access reports click Tools > Call Centre > Report Viewer.

| To | Call centers | • | Report Viewer                  |   |
|----|--------------|---|--------------------------------|---|
|    | Settings     |   | Bolts Sales                    | • |
|    |              |   | Customer Support<br>Nuts Sales | ; |
|    |              |   | Partner Support                | • |

U Report Viewer  $\times$ Report Abandoned Call Report  $\sim$  $\sim$ Start Period Mon, 10 Sep Real-time report Sampling 15 Minutes  $\sim$ Call center Filter Type  $\sim$ All call centers
Bolts Sales
Customer Support Filters Nuts Sales 5 Abandoned Call Threshold 1 Service Level Output Type PDF 🗙 Cancel 🗸 Run

From the Report Viewer interface, select the desired report in the "Template" drop list.

Supervisor reports include:

| Abandoned Call Report         | Call Center Call Detail Report      |
|-------------------------------|-------------------------------------|
| Agent Disposition Code Report | Call Center Disposition Code Report |
| Agent Summary Report          | Call Center Incoming Calls Report   |
| Agent Unavailability Report   | Call Center Overflow Matrix Report  |

Call Center Presented Calls Report Call Center Report Call Center Summary Report Service Level Report

#### 6.9 Adding Agents to Monitored Agents List

By default, Unity Supervisor will take use of the list of supervised agents from BWKS. To monitor a specific subset of the total agents, go to Settings [button] > Settings [tab] > Supervisor and uncheck "Automatically add all agents to my supervised agent list" and restart Unity.

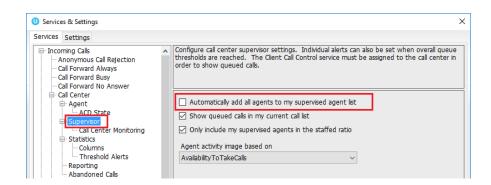

Right click the call center queue in Personal Wallboard, select "Modify supervised agent list" and add the agents you want to supervise.

| Name       |              | Total Calls                | Answered |  |  |  |
|------------|--------------|----------------------------|----------|--|--|--|
| 🔴 Bolts Sa | ales         | 7                          | 4        |  |  |  |
|            | Call queue   | -                          | -        |  |  |  |
| O Pa       | Join queue   |                            |          |  |  |  |
| -          | Remove fro   | m personal wallboa         | rd       |  |  |  |
| F C        | Refresh stat | istics                     |          |  |  |  |
|            | Show agent   | t activity                 |          |  |  |  |
|            | Supervisors  |                            | •        |  |  |  |
|            | Agents       |                            | •        |  |  |  |
|            | Instant mes  | sage all supervised a      | igents   |  |  |  |
| Conta      | Modify sup   | ervised agent list         |          |  |  |  |
|            | Activate for | Activate forced forwarding |          |  |  |  |
| Se:        | Show gridli  | nes                        |          |  |  |  |

#### 6.10 Supervised Agents in Staffed Ratio Statistic

The supervisor can optionally configure the "Staffed Ratio" statistic so that it only shows agents that are being supervised. In Settings [button] > Settings [tab] > Supervisor – check "Only included my supervised agents in the staffed ratio". This means that even if there are hundreds of other agents available in the queue, the supervisor will only see how many of the agents they supervise are available in each queue through the staffed ratio statistic.

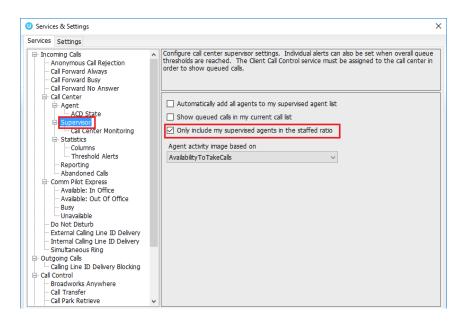

# 7 CALL CONTROL

All calls are managed through the call control buttons at the top of the application. These buttons will change depending on the state of the selected call, or the only call if there is only one call in

the Active Call Window. For example, the Answer/Release **GO** and Hold/Retrieve **C** buttons toggle as only one of these options will be valid at any time. When an inbound call is ringing Answer becomes the valid option. Once the call is active the icon will toggle to Release as hanging up is the only valid option.

# 7.1 Making a Call

### 7.1.1 Using the Dial Window

Click the Dial button to bring up the Dial dialogue box, as shown below. Using the computer keypad enter the desired number and press Enter or click OK to make the call. The desk telephone will default to using hands-free speakerphone. If the telephone does not support speakerphone, you will need to lift the handset when the call is answered.

| Dial   |          |      | × |
|--------|----------|------|---|
| Number |          |      |   |
|        | × Cancel | 🗸 ОК |   |

### 7.1.2 Using the Contacts Panel

Double click a user icon or right click and select "Call extension"

| Name      |                           |   |
|-----------|---------------------------|---|
| Alast     | Call extension            |   |
| Chris     | View user details         |   |
| 🔇 Cindy + | Add to contact group      | • |
| Olin X    | Remove from contact group | • |

# 7.1.3 Drag and Drop

Right click a user icon on the Contacts panel and drag the icon up to the Active Call Window. This will open a call to that user. Calls can also be dragged from the Active Call Window onto a call center to perform a blind transfer. Calls dragged onto a monitored user will either be blind transferred or present options depending on the user preferences in Settings and whether the monitored user is engaged or not. For engaged contacts, park, camp-on and transfer to voicemail are available. For available contacts transfer to extension, transfer to mobile, transfer to voicemail or present call hold, camp on and transfer are available.

## 7.1.4 Using Directory Search

Enter the search field in the Contacts panel to dynamically search all internal users and speed dials. Either right click and select "Call extension" or right-click and drag the icon into the Active Call Window to make the call.

### 7.1.4 Dialing from the clipboard

Any number that is copied to the Windows clipboard, (highlight the telephone number, right click, then clicking copy) this will cause a popup toast above the system tray with the option to call the number. Click the toast notification to make the call. This feature can be enabled/disabled in Settings. When a number is copied to the clipboard, Unity can show a prompt to the user which appears over all applications, rather than show a toast notification. This can be configured through Settings>Settings tab>Clipboard Integration.

### 7.2 Answer a Call

When Unity displays an inbound call, click the Answer icon or double click the call in the Active Call Window to answer the call. Your desk telephone will now be on hands-free speakerphone, if it supports this feature with Unity. If there is an active call in progress, you will need to click the new inbound call in the Current Call List before clicking Answer, this will automatically place the first call on Hold. Please note that answering a call by lifting the handset on the desk phone will have the same effect as clicking Answer in Unity.

### 7.3 End a Call

Click the Release button <sup>1</sup> to end the currently selected call. If there are multiple calls in the current call list, make sure you select the right call before clicking Release.

Note: Replacing the telephone handset will also end the call, which will then be removed from the Active Call Window.

# 7.3 Redial

You can also right-click the Dial button to see a list of the last 10 dialed numbers. Simply click on an entry to dial the party, as shown below.

|   | Natalie Maines (Salesforce Contact) |  |  |  |  |  |
|---|-------------------------------------|--|--|--|--|--|
| _ | 001895454476                        |  |  |  |  |  |
|   | Chris Tutt                          |  |  |  |  |  |
|   | 003100000000                        |  |  |  |  |  |
|   | Conference Bridge 1263              |  |  |  |  |  |
|   | 03301590985                         |  |  |  |  |  |
|   | Bolts Sales                         |  |  |  |  |  |
|   | 02086879234                         |  |  |  |  |  |
|   | 01892512909                         |  |  |  |  |  |
|   | 01444414002                         |  |  |  |  |  |
| • | Change outbound number              |  |  |  |  |  |

# 7.4 Send Call to Voicemail

To send an inbound caller directly to your voicemail click the Voicemail button <sup>(2)</sup>. Please note that if voicemail is not assigned or is disabled, the button will still be visible but inactive.

# 7.4.1 Retrieving Voicemail Messages via VoiceMail Button

When no calls are currently selected, clicking the Voicemail button will dial the user into their voicemail. The phone will default to hands-free speaker phone if it has this capability.

# 7.4.2 Retrieving Voicemail Messages via Voicemail tab

Clicking into the Voicemail tab will display a list of voice messages with the most recent at the top. Double click an entry to play through the PC's default media player. Right click to save locally or delete. In order for the Voicemail tab to appear, Supervisor must be configured for "Use unified messaging" and "Show visual voicemail tab" in Voicemail settings as below.

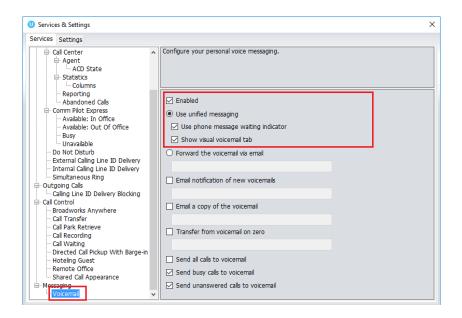

# 7.5 Transferring a Call

There are two ways to transfer a call; Announced Transfer, where you introduce the call to the receiving party before putting the call through, and Blind Transfer, where you transfer the caller directly to a recipient without introducing the call. Please note that calls can be transferred both to internal users and external contacts.

# 7.5.1 Announced Transfer

Receive and answer an inbound call. Make a new call to the desired destination extension or number as described Make a Call above. This will automatically place the first caller on Hold and

will open a new call in the Active Call Window. Once the called party answers, click Transfer and select the context menu option to transfer both calling parties together. Both calls will now disappear from the Active Call Window.

Note: The user is not limiting to transferring received calls. They can make two outbound calls and then use transfer to "bridge" them together.

Calls can also be transferred together by dragging one call on top of another within the Active Call List.

Example 1 - Transfer with two live calls

|               |             | Tra   | nsfer 034560406   | 26 🕨              | to 01268508  | 018         |
|---------------|-------------|-------|-------------------|-------------------|--------------|-------------|
|               |             | Tra   | nsfer 012685080   | 18 🕨              | to number    |             |
|               |             | C Tra | nsfer calls toget | her<br>Totar Tark | Average Talk |             |
| Name          | Total Calls | Calls | Missed Calls      | Time              | Time         | Total Calls |
| 🔵 Nuts Sales  | 0           | 0     | 0                 | 00:00:00          | 00:00        | 0           |
| Bolts Sales   | 4           | 4     | 0                 | 00:01:09          | 00:18        | 4           |
|               | 4           | 4     | 0                 | 00:01:09          | 00:09        | 4           |
| From          |             |       | То                |                   | Du           | ration      |
| 🕕 🛛 Jenna Wim | shurst      |       | 03456040          | 626               | 00:          | 19          |
| 🔇 🛛 Jenna Wim | churct      |       | 01268508018       |                   |              | 05          |

Example 2 - Transfer with four live calls

| 2.0                                 |             | <b>(</b> 22) | Transfe     | r 0345604062 | <b>00</b><br>6 • |       | Q       |         | E   |      |   |
|-------------------------------------|-------------|--------------|-------------|--------------|------------------|-------|---------|---------|-----|------|---|
|                                     |             |              | Transfe     | r 0126850801 | 8 🕨              |       | to 0345 | 6040626 |     | -    |   |
|                                     |             |              | Transfe     | r 0345975875 | 8 🕨              |       | to 0345 | 9758758 |     |      |   |
| Name                                | Total Calls | 4            |             | r 0345720304 | 0 •              |       | to 0345 | 7203040 |     | alls | A |
| Nuts Sales                          | 0           | 0            |             | 0            | 00:00            |       | to num  | ber     |     |      |   |
| Bolts Sales                         | 4           | 4            |             | 0            | 00:01            | 09    | 00:1    | 18      | 4   |      |   |
|                                     | 4           | 4            |             | 0            | 00:01            | :09   | 00:0    | )9      | 4   |      |   |
| From                                |             |              |             | То           |                  |       |         | Durat   | ion |      |   |
| 🕕 Jenna Wim                         | shurst      |              |             | 03456040     | 626              |       |         | 01:37   |     |      |   |
| 🕕 Jenna Wim                         | shurst      | rst          |             | 01268508     | 01268508018      |       | 01:24   |         |     |      |   |
| <ul> <li>Jenna Wimshurst</li> </ul> |             | 03459758     | 03459758758 |              |                  | 00:17 |         |         |     |      |   |
| 🕓 Jenna Wim                         | shurst      |              |             | 03457203     | 8040             |       |         | 00:02   |     |      |   |
|                                     |             |              |             |              |                  |       |         |         |     |      |   |

## 7.5.1.1 Warm Transfer

Unity Supervisor allows you to warm transfer a call by right clicking the user you want to transfer the call to and selecting "warm transfer" from the context menu. This will then put the original caller on hold and dial the selected number. When ready, click the transfer button in the call center control options panel and the two calls will be transferred, automatically disappearing from your active call window.

| Real Tracey | Call extension                  |
|-------------|---------------------------------|
| 📀 Steve V 🔪 | Call extension                  |
| 📀 Steve 1 🙄 | Transfer call to extension      |
| 🕓 Peter L   | Warm transfer call to extension |
| Paul D      | <b>T C C C C</b>                |
| e Lewis     | Transfer to voicemail           |

# 7.5.2 Blind Transfer

# 7.5.2.1 Using Contacts Panel Drag and Drop

Unity Supervisor can be configured to automatically blind transfer a call by dragging the call from the Active Call Window and dropping it on a user icon or number icon in the Contacts panel, or dropping it onto a call center queue [if supervisor is configured as an supervisor with call center queues].

Note: Unity can be configured to display a menu when dropping a call onto a user icon. If no menu options are selected the blind transfer is performed. If menu options are selected, click "Transfer call to extension" to also perform blind transfer. For more information on Drag & drop refer to section 9.

|       | Call extension                  |
|-------|---------------------------------|
| 🖉 s 🔍 | Transfer call to extension      |
| 0 P   | Warm transfer call to extension |
| P     | Transfer to voicemail           |
| QL    | Park call on extension          |

# 7.5.2.2 Using Transfer Button

Once on a call click the Transfer call control button <sup>(C)</sup>. In the Transfer window enter the destination and click OK.

| $\bigcirc$ |          | C        |      | <u>8</u>   | 00        | Ø         | 0                    |
|------------|----------|----------|------|------------|-----------|-----------|----------------------|
| Release    | Dial     | Transfer | Hold | Conference | Voicemail | Recording | Settings             |
| From       | n        |          |      |            |           | То        |                      |
| Jenr       | na Wimsl | hurst    |      |            |           | Sasha (   | Gorb (+447976493816) |
|            |          | Transfer |      |            |           | ×         |                      |
|            |          | Numbe    | er 📃 |            |           |           |                      |
|            |          |          | ×    | Cancel     | 🗸 ОК      |           |                      |

# 7.5.2.3 Using Right Click

While on an active call right click the recipient icon or number in the Contacts panel or Search.

Select "Transfer call to extension" to blind transfer the call.

| Nar | ne         |    |                      | Phone          |
|-----|------------|----|----------------------|----------------|
| 0   | Ala:<br>Am | 6  | Call extension       |                |
| 0   | Chr        | 2° | Transfer call to ext | tension        |
| 0   | Cin        |    | Warm transfer cal    | l to extension |
| 0   | Col        |    | Transfer to voicen   | nail           |
| õ   | Dea        |    | Park call on exten   | sion           |
| 0   | Ed.        |    | View user details    |                |
| 0   | Lee        |    | view user details    |                |

# 7.5.3 Transfer to Voicemail

The option to Transfer to voicemail is valid only for internal company users that have Voicemail assigned and activated.

# 7.5.3.1 Using Contacts Panel Right Click - Voicemail

While on an active call, right click a user in the User Status list and select "Transfer to voicemail". This will send the selected call directly to the destination extension voicemail without introducing ringing.

| 0 | Trace          | ¢  | Call extension                  |
|---|----------------|----|---------------------------------|
| 8 | Steve<br>Steve | e» | Transfer call to extension      |
| ŏ | Peter          | 1  | Warm transfer call to extension |
| 0 | Paul D         |    |                                 |
| 0 | Lewis          |    | Transfer to voicemail           |
| 0 | Lee H          |    | Park call on extension          |
| - |                |    |                                 |

# 7.5.3.2 Using Drag and Drop

If configured, Unity will display "Transfer to voicemail" in the list when an active call is dragged onto the destination user icon in the Contacts panel. For more information, refer to section 9.

| 0  | Tracey Scoat | n2082881262                |
|----|--------------|----------------------------|
| 0  | Steve W: 😤   | Transfer call to extension |
| 0  | Steve Tu     | Transfer to voicemail      |
| Q. | Peter La     |                            |
| 0  | Paul De      | Park call on extension     |

# 7.5.4 Transfer to Mobile

If the destination user has a mobile number entered as part of their profile in BroadWorks, you have the option to right click and select either Dial Mobile [to perform an announced transfer] or Transfer Call to Mobile [to perform blind transfer].

### 7.5.4.1 Using Contacts Panel Right Click - Mobile

Right click the desired user in the Contacts panel. To announce the call, click Dial Mobile. Once

the recipient answers click Transfer (C) and select the context menu option to transfer the calls together. To blind transfer the call without introduction click Transfer call tomobile.

### 7.5.4.2 Using Drag and Drop

If configured, Unity will display "Transfer to mobile" in the list when an active call is dragged onto the destination user icon in the Contacts panel. For more information, refer to section 9.

# 7.7 Call Hold/Retrieve

The Hold/Retrieve up function toggles depending on the status of the currently selected call. Hold is only available for an active call while Retrieve is only a valid option for a call currently on Hold. When a call is on Hold, the blue Hold icon is shown in miniature to the left of the call in the Active Call Window and the status is On Hold, as shown below.

|   | From            | То         | Duration | Status  |
|---|-----------------|------------|----------|---------|
| 0 | Jenna Wimshurst | Sasha Gorb | 00:04    | On hold |
|   |                 |            |          |         |
|   |                 |            |          |         |

# 7.7.1 Placing a Call on Hold

To place a current active call on Hold, press the red Hold button. <sup>(III</sup>) The call status will now show as on hold in the Current Call List and there will be an On Hold icon alongside the call.

# 7.7.2 Retrieving a Held Call

Click the held call in the Current Call List to select it. Click the Retrieve button to take the call off hold, you can also double click the call to retrieve it. Please note that any other active calls will be placed on hold before the selected call is retrieved, meaning you can toggle between call by double-clicking them in the Active Call Window.

# 7.7 Conference Calling

A conference call can be established with any combination of internal and external numbers. The total number of parties that can be supported is determined by service assignment. The Three-Way Calling user service supports conference calls with two other parties.

## 7.7.1 Starting a Conference Call

Once an active call is established [that you have either made or received] call a second person.

You can do this by clicking the Dial button or double clicking a user in the Contacts panel or Search, or Call Log lists. Making this call will automatically place the first caller on Hold.

Once the second party has answered the call, click the Conference button and a new conference will be created between you and the other two parties. This is represented in the Active Call Window as shown below:

|       | From            | То              | Duration | Status                            |
|-------|-----------------|-----------------|----------|-----------------------------------|
| .523. | Sasha Gorb      | Jenna Wimshurst | 00:15    | Active (conference)/Not recording |
| 523.  | Jenna Wimshurst | 01268508018     | 00:02    | Active (conference)/Not recording |

Selecting either call or clicking Hold will place the conference call on hold, during which time the other callers can still talk to each other.

|   | From            | То              | Duration | Status               |
|---|-----------------|-----------------|----------|----------------------|
| 0 | Sasha Gorb      | Jenna Wimshurst | 00:36    | On hold (conference) |
| 0 | Jenna Wimshurst | 01268508018     | 00:23    | On hold (conference) |

# 7.7.2 Ending a Conference Call

To remove a caller from the conference call but continue speaking to the other caller[s], simply

select the call to release in the Active Call Window and click the Release button as would normally. This will release the selected party and will show only the remaining party[s] in the Active Call Window.

To end a conference call but leave the two remote parties in conversation with each other, click the Transfer button and select the "leave conference" menu option, as shown below.

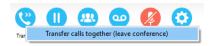

# 8 ACTIVE CALL WINDOW

The Active Call Window gives visual representation of the status of all calls the user receives or is currently managing.

#### 8.1 Window Layout

|   | From            | То          | Duration | Status  |
|---|-----------------|-------------|----------|---------|
| 0 | Jenna Wimshurst | 03456040626 | 00:18    | On hold |
|   | Jenna Wimshurst | Sasha Gorb  | 00:00    | Ringing |
|   |                 |             |          |         |
|   |                 |             |          |         |
|   |                 |             |          |         |
|   |                 |             |          |         |
|   |                 |             |          |         |

**From** – This field will display the incoming CallerID or the name if it is matched in the Group/Enterprise directory, Personal Contacts or Outlook Contacts.

**To** – This field displays the name of the user, hunt group or call center that has been called ensuring the call can be answered appropriately.

**Duration** – This displays the total time elapsed since the call was first answered. The timer does not restart when the call is placed on hold.

Status – This shows the Ringing/Active on On Hold status of each call.

Users can optionally see all calls in queue for the Call Centers they are joined to, as shown below. This is configured in Settings>Supervisor>Show queued calls in my current call list.

| From              | То          | Duration | Status               |
|-------------------|-------------|----------|----------------------|
| Hot Desk 3 - 9103 | Bolts Sales | 01:48    | Queued at position 1 |
| Charlotte Quartly | Bolts Sales | 01:25    | Queued at position 2 |
|                   |             |          |                      |
|                   |             |          |                      |

## 8.2 Managing Multiple Calls

To manage a particular call, first select it by clicking it in the Current Call List. If there is only one call in the list it will be selected automatically. You can then use the call control buttons to perform different actions on the call. There is no limit to the number of calls that can be displayed in the Current Call List, this is limited by the number of simultaneous calls allowed and if the Call Waiting user service is assigned and active.

You can also double-click an incoming [unanswered] call to answer it, or to retrieve it if currently on hold.

# 8.3 Resizing the Current Call List

The bottom border of the Current Call List can be dragged down to display as many or as few calls as necessary. Unity will save these dimensions when closed. Unity can automatically resize itself to include all calls, as well as group waiting and queued [if applicable] calls together, as shown below.

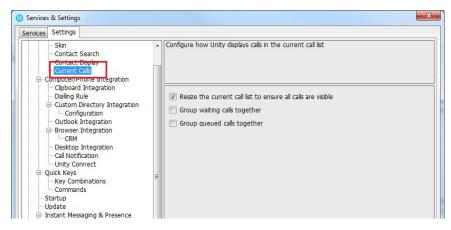

# 8.4 Assigning an AccountCode

Account codes can be assigned to a call through the Active Call Window as shown below, please note that Unity must place the call on hold in order to assign the account code, then will attempt to retrieve the call although this isn't always possible in which case the user must retrieve the call using the phone.

| From                                           | То              |   |                                            | Du    | ration    | Status   |
|------------------------------------------------|-----------------|---|--------------------------------------------|-------|-----------|----------|
| Natalie Maines (Salesforce Contact)            | Jenna Wimshurst |   |                                            | 00:10 |           | Active - |
|                                                |                 |   | Assign call to account code                | •     | Company B |          |
|                                                |                 | + | Add number to personal directory           |       | Company A |          |
| Contacts Call Logs Voicemail Abandoned Calls A | gent Activity   |   | Show CRM contact<br>Add CRM call log entry |       |           |          |
| Search                                         |                 |   | Assign disposition code                    | •     |           |          |
| Name                                           | Phone           | ~ | Reset column widths<br>Show gridlines      |       |           |          |

Unity will display a notification to indicate that the call was successfully assigned to the account code.

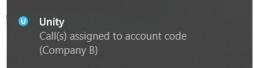

# 9 DRAG AND DROP

Many common call handling actions can be performed with drag and drop, as well as right click and call control buttons.

# 9.1 Make a Call to a User or Number

Drag a user icon or a speed dial shortcut icon from the Contacts panel up into the Active Call Window to make a new call to the selected user or number.

# 9.2 Transferring a Call to a User

Drag a live call onto a user to either perform blind transfer, or to populate a drop list with call handling options. The drag and drop behavior for this action is configured in Settings as shown below.

| U Services & Settings                                                                                                    | ×                                                                                                    |
|----------------------------------------------------------------------------------------------------|----------------------------------------------------------------------------------------------------|
| Services Settings                                                                                                    | Configure the way Unity displays contacts as well as drag & drop options                                                                                 |
| Computer/Phone Integration     Cipboard Integration     Dialing Rule     Custom Directory Integration     Configuration     Outlook Integration | Show call duration in contact list      Always show call details      Menu options when a call is dragged over a contact      Transfer call to extension |
| GROWSE Integration     GRM     GRK To Dial     Desktop Integration     Notification                                                             | Transfer to voicemail Transfer call to mobile Warm transfer call to extension                                                                            |
| Notification     Unity Connect     Quick Keys     Key Combinations     Commands     Startup                                                     | Warm transfer call to mobile Park call on extension                                                                                                    |

# 9.3 Make a Call to a Call Center Queue

When the supervisor is configured as an agent, drag a call center queue from the Personal Wallboard to the Active Call Window to make a call to that call center.

## 9.4 Transferring a Call to a Call Center Queue

If supervisor is configured as an agent, you can drag a current call in the Active Call Window up and drop it on a Call Center in the Personal Wallboard. This will blind transfer the call to the call center.

### 9.5 Send to Voicemail

Dragging an unanswered call from the Active Call Window onto the Voicemail button will blind transfer the incoming call to your voicemail.

### 9.6 Call Control

Dragging a call over the Hold/Retrieve, Answer/Release, Transfer or park buttons will perform that action on the selected call.

### 9.7 Send New InstantMessage

Drag a user to the docked IM window to the right of the Contacts panel to send an IM to that user. This requires that the "Always show docked panel" field is ticked in Settings > Instant Messaging and Presence.

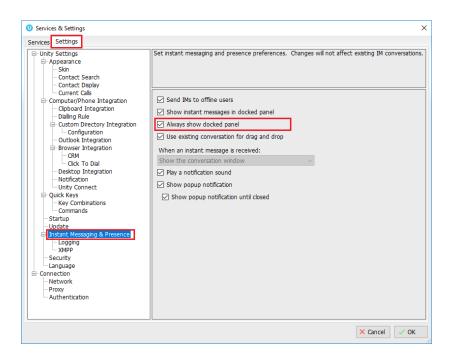

|                         | shurst: Hey can you take th<br>es no problem    | no odroo dan prodoo. |
|-------------------------|-------------------------------------------------|----------------------|
| neve run. y             | es no problem                                   |                      |
|                         |                                                 |                      |
| 💘 Tra                   | nsfer call to extension                         |                      |
| Tra                     | nsfer to voicemail                              | m                    |
| Par                     | k call on extension                             |                      |
| -                       | oning,                                          | X                    |
|                         |                                                 |                      |
|                         |                                                 |                      |
|                         |                                                 | ھ                    |
| Charlotte Q             | uartly, Amy Earl                                | <br>▲ (_ X           |
|                         | uartly, Amy Earl<br>shurst Hey! Just doing a li | • ( ×                |
| enna Wim<br>Charlotte Q | shurst: Hey! Just doing a li<br>uartly: Hey     | • ( ×                |
| enna Wim<br>Charlotte Q | shurst: Hey! Just doing a li<br>uartly: Hey     | • ( ×                |
| enna Wim<br>Charlotte Q | shurst: Hey! Just doing a li<br>uartly: Hey     | • ( ×                |
| enna Wim                | shurst: Hey! Just doing a li<br>uartly: Hey     | • ( ×                |
| enna Wim<br>Charlotte Q | shurst: Hey! Just doing a li<br>uartly: Hey     | • ( ×                |

See also section 11 on Instant Messaging.

## 9.7.1 Add Participant to Existing IM Session

Drag a user icon onto an existing IM and choose "Add to the conversation"

| ▲ 🤇 X |
|-------|
|       |
|       |
|       |
|       |

### 9.7.2 Transfer Call to IM Participant

Drag a call from the Active Call Window onto an IM session in the Docked IM Window and you will see a prompt to transfer the call. This is particularly useful if you want to check the recipient's availability before you transfer.

| Davi | d Hig                                            | ngins .                    | *        |
|------|--------------------------------------------------|----------------------------|----------|
|      | C.                                               | Transfer call to extension |          |
|      | Transfer call to mobile<br>Transfer to voicemail |                            |          |
|      |                                                  |                            |          |
|      |                                                  | Park call on extension     | <u> </u> |

When dropping a call onto a multi-party IM session you will be prompted where to transfer the call.

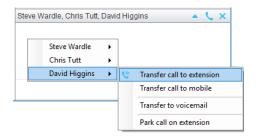

# 10 <u>CONTACTS PANEL [BUSY LAMP FIELD]</u>

The Contacts tab gives a visual indication of the status of users [within the group/enterprise] that are currently being monitoring. A maximum of 30 users can be displayed. Double clicking a monitored user will call them and right clicking will bring up a dynamic options menu.

# 10.1 Contact Panel DisplayOptions

There are four different views available, as outlined below. Right-click anywhere in the Contacts panel and select Appearance list to change the view.

|   | Service Configuration |          |                 |
|---|-----------------------|----------|-----------------|
|   | -<br>Copy number      | <b>~</b> | Details         |
|   | Copy number           | _        | List            |
|   | Personal directory    |          | Small icon      |
| ٥ | Manage user list      |          | Tile            |
|   | Appearance +          |          | Show extension  |
|   |                       |          | Show department |
|   |                       | ~        | Show ACD state  |

# 10.1.1 Details View

This view provides by far the greatest amount of detail but requires more space [although the list can be shortened in which case scrollbars will automatically appear].

| Contacts Activity Logs Abandoned Calls | Voicemail Agent Activity |                             | My status: available in office                        |
|----------------------------------------|--------------------------|-----------------------------|-------------------------------------------------------|
| Search Q                               |                          |                             |                                                       |
| Name                                   | Phone                    | ACD State                   | Status                                                |
| Ohris Tutt                             | 020828812                | Sign-Out                    |                                                       |
| Oindy Baker                            | 020828812                |                             |                                                       |
| Olin Wardle                            | 020828812                | Sign-Out                    |                                                       |
| Dave Baker                             | 020828812                | Available                   | Talking to +447717580512 - 20:22 / In a meeting       |
| David Higgins                          | 020828812                | Sign-In                     |                                                       |
| Dean Thompson                          | 020828812                | Sign-In                     |                                                       |
| 3 Ed Thrus                             | 020828812                | Sign-In                     | Currently away                                        |
| 💈 Gopikrishnan V                       | 8332                     | Available                   |                                                       |
| 2 Iain Sin                             | 020828812                | Sign-Out                    |                                                       |
| Krysia Swiatek                         | 020828812                | Available                   |                                                       |
| 2 Lee Hous                             | 020828812                | Sign-In                     |                                                       |
| 2 Lewis Marcan                         | 020828812                | Available                   | Talking to Conference Bridge - 18:35 / Currently busy |
| 8 Paul Farrant                         | 020828812                | Available                   | Talking to Alastair Brown - 02:00                     |
| Steve Tutt                             | 020828812                | Unavailable - WebChat       |                                                       |
| Steve Wardle                           | 020828812                | Unavailable - Comfort Break | In a meeting until 3pm                                |
| 📀 Vas Koria                            | 020828812                | Available                   |                                                       |
|                                        |                          |                             |                                                       |

With this view the sort order for each column can be set, which is saved when Unity is closed. You can also configure Unity to display or hide the extension, department, ACD state and call duration columns.

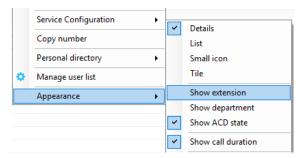

# 10.1.2 List View

This option will display all users in a list.

| Contacts   | Activity Logs | Abandoned Calls | Voic |
|------------|---------------|-----------------|------|
| Search     |               | Q               |      |
|            |               |                 |      |
| 📀 Alastair | Farrant       |                 |      |
| 📀 Amy Ba   | aker          |                 |      |
| 📀 Charlot  | te Houston    |                 |      |
| 🕄 Chris T  | utt           |                 |      |
| 📀 Cindy H  | liggins       |                 |      |
| 📀 Colin E  | arl           |                 |      |
| 📀 David T  | hompson       |                 |      |
| 📀 Dean D   | )ewey         |                 |      |
| 📀 Ed Sini  | nott          |                 |      |
| 😣 Harry B  |               |                 |      |
| -          | rcantonio     |                 |      |
| 🛛 Krysia 🛛 |               |                 |      |
| Cee Ko     |               |                 |      |
| 🛛 Lewis S  |               |                 |      |
| Paul Th    |               |                 |      |
| Steve T    |               |                 |      |
| Steve V    |               |                 |      |
| 🕑 Vas Da   | dds           |                 |      |

# 10.1.3 Small Icon View

This view combines a simplified look and space reduction.

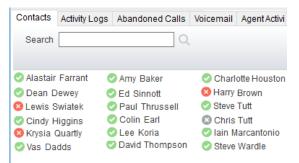

# 10.1.4 Tile View

This view is similar to Icon view but uses more white space to provide a cleaner look.

| Contacts Ac   | ctivity Logs | Abandoned Calls | Voicemail Agent Activity |                    |                  | 📀 My status: available in office |
|---------------|--------------|-----------------|--------------------------|--------------------|------------------|----------------------------------|
| Search        |              | ٩               |                          |                    |                  |                                  |
| 📀 Alastair Fa | rrant 🤇      | Amy Baker       | Ocharlotte Houston       | Chris Tutt         | 🕏 Cindy Higgins  | 📀 Colin Earl                     |
| 🕗 Dean Dew    | ey 🤇         | Ed Sinnott      | 8 Harry Brown            | 🥏 Iain Marcantonio | 🔇 Krysia Quartly | 📀 Lee Koria                      |
| 8 Lewis Swia  | atek 🤇       | Paul Thrussell  | Steve Tutt               | Steve Wardle       | Vas Dadds        | 🥏 David Thompson                 |

In both the Icon and Tile views, hovering the mouse over the image will provide more information about the monitored user, for example their service configuration:

Chris Tutt Do not disturb

# 10.2 User Icons

There are four main user icons states shown in the Contacts panel, regardless of the view chosen.

| 0 | Available      | The monitored user extension is on hook          |
|---|----------------|--------------------------------------------------|
| 2 | Ringing        | The monitored user extension is ringing          |
| 8 | Engaged        | The user is on the phone                         |
| • | Do Not Disturb | The user has selected DND or Unavailable profile |

# 10.2.1 User Icon Engaged Tool Tip

Hovering your mouse over an engaged or DND icon will reveal more information about their current state, if available. For engaged users this will include the name or number of the party they are engaged to and the duration off the current call as below [this feature can be disable for privacy reasons].

😢 Paul Brown Talking to +4475344 (Partner Support) - 08:45

### 10.2.2 Instant Messaging Availability

Regardless of a user's Available/Ringing/Engaged/DND state, if they currently have any version of Unity open, they will be available for instant messaging. This is shown by the envelope at bottom right of the user icon, as per the following examples.

| 20 | Ringing. Unity open and available for IM                 |
|----|----------------------------------------------------------|
| ο. | DND/Unavailable profile. Unity open and available for IM |
| 8. | Engaged. Unity open and available for IM                 |
| 0. | Available/on-hook. Unity open and available for IM       |

# 10.3 Managing Monitored Users in the Contacts Panel

The Contacts panel will display 30 users. In the Contacts panel right click anywhere and click "Manage user list". This will allow you to choose which users to display.

|    | Personal directory | • |
|----|--------------------|---|
| ۵. | Manage user list   |   |
|    | Appearance         | • |

You will then be able to move users or departments between the lists either by double-clicking them or using the arrow button. All users in the right-side list will be monitored in the Contacts panel. This list is saved when Unity is closed.

| Manage users                                                                                                    |     |                                                                                                    | ×  |
|----------------------------------------------------------------------------------------------------|-----|----------------------------------------------------------------------------------------------------|----|
| Jaik George     JC Bhat     John Cole     John Dunbar     John Sured     Joseph Mathunni     Joseph Thomas     K S Matthew     Krysia Demo Htek 926     Krysia DemoHtek902     Lewis Test 2000     C | × × | Communications Limited     Abin Joseph     Alastair Brown     Amy Earl     Charlotte Swiatek     Chris Tutt     Cindy Farrant     Colin Baker     David Thrussell     Dean Quartly     Ed Higgins     Gopikrishnan V     Krysia Thompson     Loo Houston | ~  |
| Show hierarchy                                                                                                    |     | 12 remaining × Cancel ✓                                                                                                    | ОК |

The box at top left will dynamically search the group directory.

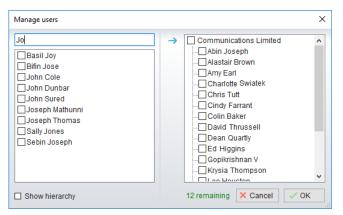

# 10.5 Performing Call Control Actions in the Contacts Panel

There are many call control functions that can be performed by right-clicking a monitored user in the main Contacts panel or Search. The menu options displayed will dynamically change to only show those available depending on the state of the monitored user and/or the state of the selected call in the Active Call Window [if there is one]. For example, "Transfer to voicemail" will not be available if the user does not have the voicemail service assigned and "Camp call on extension" will not be available unless there is a live call selected in the Active CallWindow.

### 10.5.1 Call Extension

Selecting "Call extension" will open a new call to that user in the same way that double clicking the user icon would. Any current call will automatically be placed on hold. This can be used to make an announced transfer as opposed to a blind transfer using the "Transfer call" commands further down the menu.

## 10.5.2 Answer This Call [Call Pick-Up]

This will perform call pick-up and will pull the call to the ringing Supervisor user.

#### Feature Dependency:

- I. Monitored user must be ringing [orange icon]
- II. Supervisor and monitored users must be in the same pick-up group

# 10.5.3 Park Call on Extension

Will park the call on the monitored user's extension park slot.

#### Feature Dependency

I. Must have a live call

# 10.5.3.1 Retrieving Parked Calls

Once a call has been parked onto a user's extension, their Unity will display a "P" and a toast pop up window will appear. In order for the user to retrieve the parked call they simply need to click either the Pickup button or the toast pop up. If the call is not retrieved it will be redirected back to the original user who parked the call.

| Unity   | Desktop: J | enna Win | nshurst   |            |    |           |             |          |
|---------|------------|----------|-----------|------------|----|-----------|-------------|----------|
| File Me | essaging   | Tools    | Help      |            |    |           |             |          |
|         |            | (2)      |           | 2          | 00 |           |             | $\odot$  |
| Release | Dial       | Transfer | Hold      | Conference |    | Recording | Pickup Call | Settings |
| From    | ı          |          |           |            |    | То        |             | , ,      |
|         | lio Maineo | (Soleefe | rce Conta | act)       |    | Jenna V   | Vimshurst   |          |

Call parked from George Orwell (Salesforce Contact) Click here to pickup the call

# 10.5.4 Camp Call onExtension

Will camp the call onto the engaged monitored user. When the user goes back on-hook the camped call will be delivered and their phone will start ringing. If the user does not go back on- hook before the camp timer expires the call will return to the Supervisor user.

#### Feature Dependency

- I. Must have a live call in the Active Call Window
- II. Must be enabled in Settings > Call Transfer as below

The Camp Call option will only be available if activated in Settings > Call Control > Call Transfer as below.

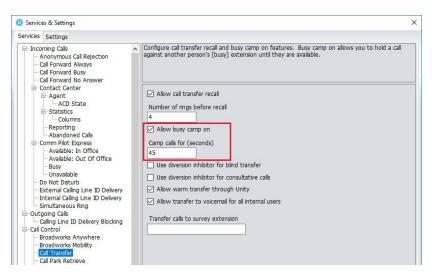

# 10.5.6 Call Mobile

Places call to mobile. Any live call placed on hold.

#### Feature Dependency:

The monitored user must have their mobile number entered in BWKS

# 10.5.7 Transfer Call to Mobile

Performs blind transfer call to monitored users mobile.

#### Feature Dependency:

- I. The destination user must have their mobile number entered in BWKS
- II. Must have a live call

### 10.5.8 Transfer Call to VoiceMail

Performs blind transfer to the destination user's voicemail.

#### Feature Dependency:

- I. The destination user must have voicemail service assigned
- II. Must have a live call

### 10.5.10 Barge into This Call

Makes an immediate three-way conference call with the Supervisor user, the monitored user and the third party the monitored user is talking to. All parties will be able to talk and hear each other. When attempting to barge into a call, if the phone plays a "number doesn't exist" tone then this means the monitored user cannot be barged into, because they have the Barge-In Exempt service assigned and activated. Only users without this service active can be barged into.

The Active Call Window will display like a normal conference call, as below, and the Supervisor user can Hold/Retrieve the same as for a conference call.

|      | From            | То              | Duration | Status                            |
|------|-----------------|-----------------|----------|-----------------------------------|
| 523. | Sasha Gorb      | Jenna Wimshurst | 00:15    | Active (conference)/Not recording |
| 523. | Jenna Wimshurst | 01268508018     | 00:02    | Active (conference)/Not recording |

Please note that when leaving a call that you barged into, you must transfer the call parties together in order to leave the conference without ending the original call. To do this either drag

one call on top of the other in the Active Call List, or press Transfer then select the option to leave the conference, as shown below.

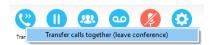

#### Feature Dependency:

- I. The Supervisor user must have directed call pick-up with barge-in service assigned
- II. Monitored user must be engaged on a call
- III. The monitored user must not have the barge in Exempt service active

# 10.5.10 Call Extension WhenAvailable

Places an alert on the engaged monitored user. When they become free a dialogue box prompts the Supervisor user and allows them to open the call back.

| Unity |                                                                                                    | $\times$ |
|-------|----------------------------------------------------------------------------------------------------|----------|
| ?     | Harry Dadds is now available, would you like to call this extension? If you click 'no' you will not be prompted to call again. |          |
|       | <u>Y</u> es <u>N</u> o                                                                                                    |          |

Feature Dependency:

I. Monitored user must be engaged on a call

## 10.5.11 View User Details

Performs a lookup on the user's details as entered in BWKS. This includes their phone number, mobile and email address.

| Steve Wardle | ×                             |
|--------------|-------------------------------|
| Title:       |                               |
| Email:       | steve.wardle@kakaposystems.co |
| Phone:       | 02082881245                   |
| Mobile:      |                               |
| WAV File:    |                               |
|              | ✓ ОК                          |

# 10.5.11.1 Adding Audio Alerts to Monitored Users

The "View user details" box also allows a wav file to be specified that will be played when the monitored user receives a call. Click the icon to select the wav file then click OK. This feature is useful in Manager/Secretary scenarios where the Supervisor user is screening calls. When the audio alert plays that is the reminder for the user to perform call pick-up.

# 10.5.12 Send Email

This will open a new email window in the default Email application. The user must have the email filed populated against their name in BWKS.

#### Feature Dependency:

I. The recipient user must have their email address entered in the system

# 10.5.13 Answer This Call [Call Pick-Up]

When monitored users are ringing their icon in Contacts becomes orange 2. To perform pick-up and answer the call right click the icon and select "Answer this call". This option is only displayed when right clicking a ringing user.

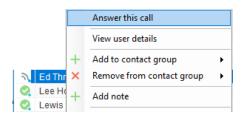

#### Feature Dependency:

I. The Supervisor user and the monitored user must be the same pickup group or the Supervisor user must have the "Directed Call Pick-Up" service assigned.

# 11 INSTANT MESSAGING

Instant messages can be sent and received between any Unity app [Reception, Desktop, Agent, or Supervisor]. Messages sent to offline user [those that do not have an instance of Unity open] can be stored and delivered when the recipient next opens Unity.

### 11.1 Online/Offline Indicator

A person that is running an instance of Unity, and therefore available to send an online IM to is indicated with a small envelope on their user icon. This applies across all the available, engaged, ringing and DND states as shown below.

| State                   | Online [Unity Open] | Offline [Unity Closed] |
|-------------------------|---------------------|------------------------|
| Available               | 0.                  | 0                      |
| Ringing                 | 20                  | 2                      |
| Engaged                 | 8                   | 8                      |
| DND/unavailable profile | Θ.                  | •                      |

### 11.2 Docking the IMWindow

Instant Messages can be displayed in the Docked IM Window or as separate dialogue boxes for each individual IM thread. If the docked window is used IMs can be initiated via drag and drop and new IM windows will not pop over other applications.

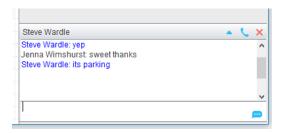

Docking the IM window is specified in Settings > Settings > Instant Messaging and Presence > "Show instant messages in docked panel". Individual IM messages can still be undocked and redocked as required.

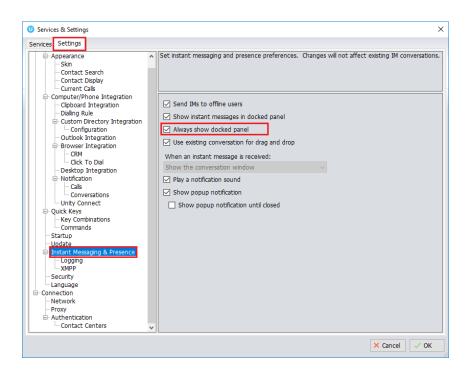

# 11.3 Undocking and Redocking IM sessions

You can undock an IM message by clicking the separate window. "Expand conversation to separate window" button. The IM session will now be a standalone window.

Docked IM

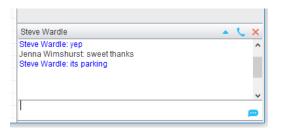

Click the 💽 "Dock conversation in main window" button to pull the IM session back into the docked panel in the main Supervisor interface.

#### Undocked IM

| Conversation: Steve Wardle                                                      | _ |   | ] | × | < |
|---------------------------------------------------------------------------------|---|---|---|---|---|
| Steve Wardle: yep<br>Jenna Wimshurst: sweet thanks<br>Steve Wardle: its parking |   |   |   |   | ^ |
| 1                                                                               |   |   |   |   | ¥ |
|                                                                                 |   |   |   |   |   |
| Last message received at 10:48                                                  |   | • | × | C |   |

#### 11.4 Sending an InstantMessage

Send an instant message either by right clicking a user icon in Contacts panel or Search and selecting "Instant Message" from the drop list, or by dragging a user icon into the docked IM panel. Alternatively, you can select Messaging > Start Conversation from the top menu bar.

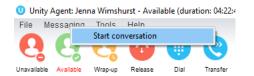

You can then select the users to include in the IM conversation. Please note that only online users will be displayed in the lists. The left list contains all online users, to include them in the IM conversation move them into the right list either by double-clicking the entry or using the arrow button.

| Conversation members                                                                  | ×                                                                                                    |
|---------------------------------------------------------------------------------------|----------------------------------------------------------------------------------------------------|
| Peter Law     Prathap MK     Sally Jones     Subha T     Tracey Scoates     Vas Koria | <ul> <li>Communications Limited</li> <li>Abin Joseph</li> <li>Steve Tutt</li> <li>Steve Wardle</li> </ul> |
| Show hierarchy                                                                        | × Cancel ✓ OK                                                                                             |

## 11.5 Overview of IMWindow

The upper part of the IM window will scroll to display the most recent comment. Type your comment in the bottom window and press Enter or click the envelope at bottom right.

#### IM Window - Docked

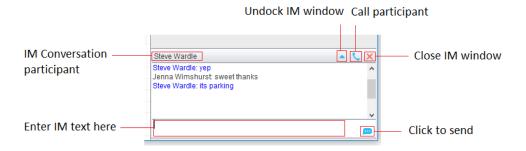

#### IM Window – Undocked

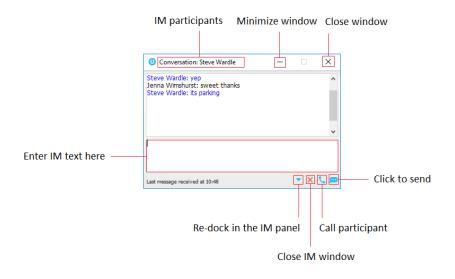

# 11.6 Adding Participants to an Existing IM Session

When an IM conversation is in the Docked IM panel you can drag a user icon from the Contacts Panel or Search and drop them on the IM window to add them to the conversation. When the IM Window is undocked you click the Search icon and select participants to add to the conversation, as below.

| Conversation members                                                                  | Х                                                                     |
|---------------------------------------------------------------------------------------|-----------------------------------------------------------------------|
| Peter Law     Prathap MK     Sally Jones     Subha T     Tracey Scoates     Vas Koria | ← Communications Limited<br>Abin Joseph<br>Steve Tutt<br>Steve Wardle |
| Show hierarchy                                                                        | × Cancel ✓ OK                                                         |

## 11.7 Sending Contact DirectoryNumbers

To send another user a number from your Directory right click in the bottom panel where you enter text. Mouse over to see your Directory entries and select the appropriate number.

Feature Dependency:

- II. The recipient user must have their email address entered in the system
- III. The Supervisor user must have their outlook client open and they must have full sharing Permissions to see the monitored user's Calendar in Outlook

### 11.8 IM Notification Settings

All notification options for IMs, including sound and popup notifications can be found in the settings under Instant messaging & Presence.

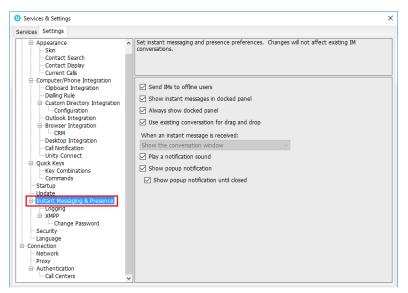

Selecting the 'Show popup notification until closed' will keep the IM popup on the screen until it has been closed or clicked.

| Chris Tutt<br>Please call Simon Steel on 020 8288<br>4470 | × |
|-----------------------------------------------------------|---|
|                                                           |   |

### 11.9 Send IMs to Offline Users

Even when a user is offline, Unity will allow you to send them an instant message which will then be queued and will appear the next time the user is online.

# 11.9.1 Logging IM Sessions

You will find the Instant Messaging and presence logging options in the Settings tab. Here you will be able to configure how IMs are saved, what file type they are (CSV or HTML) and where they are saved, for example, you may want to save IM conversations on your server rather than on the supervisor's local computer.

| ices Settings                                                                                                    |                                                                                                    |
|----------------------------------------------------------------------------------------------------|----------------------------------------------------------------------------------------------------|
| ices   settings  <br>Appearance  <br>- Skin<br>- Contact Search  <br>- Contact Display  <br>- Contact Display  <br>- Computer/Phone Integration  <br>- Calpboard Integration  <br>- Dalling Rule  <br>© Custom Directory Integration  <br>- Doubling Rule  <br>- Coutook Integration  <br>- Berowser Integration  <br>- Configuration  <br>- Configuration  <br>- Key Combinations  <br>- Commands  <br>- Startup  <br>- Update  <br>- Instant Messaging & Presence  <br>- Configuration  <br>- Network  <br>- Proxy  <br>- Authentiation  <br>- Contact Centers | Set instant messaging and presence logging preferences. Log files can be saved in a central location for security purposes.         Image: Security purposes.         Image: Security purposes.         < |

#### 11.11 XMPP Integration

Unity provides seamless integration with XMPP in order for Unity users to share instant messaging and presence (IM&P) functionality with UC-One clients. All instant messages are displayed and managed to the user as a docked or undocked IM conversation, regardless of the IM&P platform being used. Only online users in Unity can participate in group chats, group chat is not currently supported with XMPP.

### 11.11.1 XMPP Authentication

Unity is unable to extract the XMPP password from the VoIP platform, meaning it must be reset from within Unity. This functionality relies on the Integrated IM&P service being assigned to the receptionist, although no other UC-One related service need be assigned.

In order to set the XMPP password go into Settings and click on the "XMPP > Change Password" item as shown below. You can see the current XMPP status is offline.

| <ul> <li>Appearance</li> <li>Sample Appearance</li> <li>Software</li> <li>Contact Search</li> <li>Contact Search</li> <li>Contact Sear</li></ul> | Services & Settings                                                                                                    | ×                                                                                                    | Services & Settings                                                                                                    |              |  |
|----------------------------------------------------------------------------------------------------|----------------------------------------------------------------------------------------------------|----------------------------------------------------------------------------------------------------|----------------------------------------------------------------------------------------------------|--------------|--|
|                                                                                                    | Services Settings                                                                                                    |                                                                                                    | Services Settings                                                                                                    |              |  |
| When a contact is online in Unity JM&P and XMPP     - Key Combinations       Strutup     - Strutup       Update     - Strutup       Use XMPP     - Strutup       Strutup     - Strutup       Use XMPP     - Strutup       Strutup     - Strutup       Update     - Strutup       Strutup     - Update       - Laborations     - Strutup       - Strutup     - Update       - Strutup     - Update       - Strutup     - Update       - Strutup     - Update       - Strutup     - Strutup       - Strutup     - Update       - Strutup     - Strutup       - Strutup     - Strutup                                                                                                    | Work Settings     Apprantne     Apprantne     Contact Search     Contact Display     Current Call     Computer/Private Integration     Computer/Private Integration     Computer/Private Integration     Control Directory Integration     Control Directory Integration     Control Directory Integration     Control Directory Integration     Control Directory Integration     Control Directory Integration     Control Directory Integration     Control Directory Integration     Control Directory Integration     Control Directory Integration     Control Directory Integration     Control Directory Contect | xXMPP Login Details       Status       Offine       Login ID       jenna.wimshust@ums.voice2000.com       Password | Unchy Settings     Skin     Skin     Contact Search     Contact Search     Contact Disbly     Currouter/fibres Integration     Conduct Margine     Disble     Contact Search     Contact Disbly     Contact Disbly     Contact Disbly     Contact Disbly     Contact Disbly     Contact Disbly     Contact Disbly     Contact Disble     Contact Disble     Contact Disble     Contact Disble     Contact Disble     Contact Disble     Contact Disble     Contact Disble     Contact Disble     Contact Disble     Contact Disble     Contact Disble     Contact Disble     Contact     Contact Disble     Contact     Contact Disble     Contact     Contact     Contac | New password |  |
| Lauthentication                                                                                                    | Concick Keys                                                                                                    | When a contact is online in Unity IM&P and XMPP                                                                    | Key Combrations<br>- Commands<br>- Startup<br>- Update<br>- Instant Messaging & Presence<br>- Logoing<br>- XMEP<br>- Change 2 Serviced<br>- Language<br>- Connection<br>- Network                                                                                                    |              |  |

Once the password has been entered you must click the OK button to save the password, before moving to any other panels in settings. Please note that the XMPP password <u>should not</u> be the same as the password used to first log into Unity. You will be notified once the password has been changed and the XMPP status changed to online, as shown below.

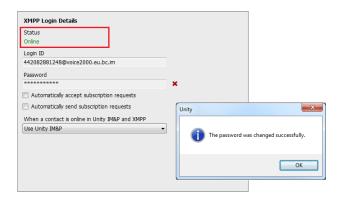

#### 11.11.2 Managing XMPP Subscriptions

To subscribe to XMPP presence for a monitored user (meaning the receptionist will receive realtime updates as the monitored user changes their presence in UC-One) simply right-click the user and select "Add XMPP presence", as shown here. If already subscribed, then right-click the user to remove XMPP presence.

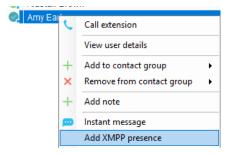

Unity will show the unavailable, busy etc status of the user, as well as any status message manually entered in UC-One, as illustrated below.

|              | Smart UC-One                                 | -             |           | ×  |            |                                |
|--------------|----------------------------------------------|---------------|-----------|----|------------|--------------------------------|
| <u>F</u> ile | <u>E</u> dit <u>C</u> ontacts C <u>a</u> lls | C <u>o</u> nv | ersations | >> |            |                                |
| (.           | Wimshurst, Je                                |               |           | ÷  |            |                                |
| 0            | Steve Tutt                                   |               |           | 02 | 2082881251 |                                |
| Ø            | Steve Wardle                                 |               |           |    | 2082881245 | In a meeting until 3pm / Curre |

Please note that at present XMPP is only used by Unity to communicate with UC-One clients.

Unity can be configured to automatically subscribe to all monitored user's XMPP presence, as shown here. However, this may result in the buddy/contact list in UC-One becoming very large so should only be activated if the receptionist doesn't often refer to the buddy list.

Unity can also be configured to automatically accept subscription requests from other users, if this setting is not activated then whenever a user subscribes to the receptionists XMPP presence a prompt will be displayed, as below.

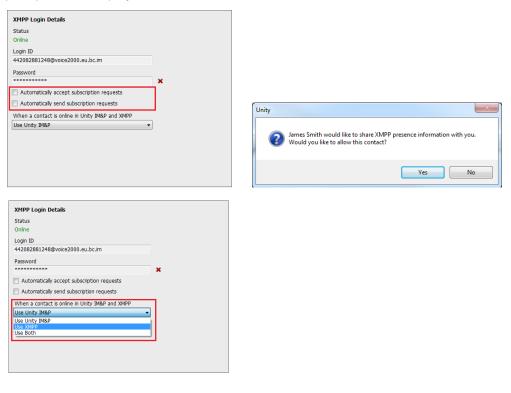

Unity can be configured to automatically generate an XMPP password the first time it is loaded, this is a branding property that is set in the Unity Client branding portal. In this case Unity will save the randomly generated password in Broadworks and also in the registry, from where it will be used whenever Unity is next started. When the password is reset in Broadworks it will automatically be updated in the device configuration file for UC-One, if in use. Furthermore, if UC-One is currently in use this will not impact the existing XMPP registration, therefore there is no impact on UC-One.

### 11.11.3 Instant Message Priority

Because a monitored user could be running Unity and UC-One, that user could be available to receive instant messages using either client, or both. In these situations, Unity can be configured to priorities one IM platform over the other, as shown below.

Options are to only send the instant message using only Unity IM&P meaning the instant message will not be received by UC-One, to only send using XMPP meaning the monitored user's Unity client will not receive the message, or to send through both messaging protocols meaning both clients will receive any instant messages sent from Unity. The last option is the default and is recommended in most scenarios.

### 11.11.4 Configuration

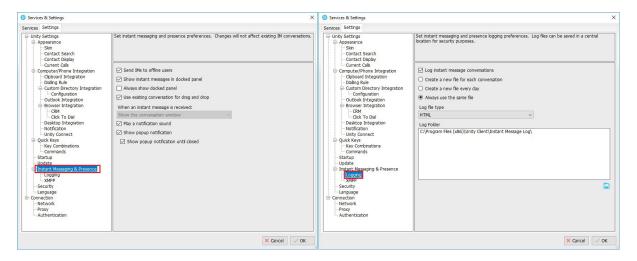

# 12 PERSONAL DIRECTORY

The Personal Directory is a repository on BroadWorks for each user to store personal speed dials. Using this feature in Unity will populate the directory on the host BroadWorks platform.

Once numbers have been entered, they are available in the Search panel or can be pinned to the main Contacts Panel. A Personal Directory entry is shown by a *icon*. Double clicking the icon will make a call to the Directory number. The Personal Directory menu is available when right clicking a monitored user or in the Contacts panel.

#### Personal Directory – Right click in Contacts

|   | Personal directory | • | + | Add new entry    |
|---|--------------------|---|---|------------------|
| ۰ | Manage user list   |   |   | Import directory |
|   | Appearance         | • |   | Export directory |

#### Personal Directory – Right click on monitored user

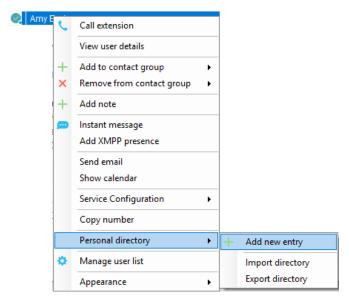

### 12.1 Add New Entry

Enter the Name and Number and click Ok

| Add Personal Directory Entry |               |  |  |  |  |  |
|------------------------------|---------------|--|--|--|--|--|
| Name                         | Derek Lynch   |  |  |  |  |  |
| Phone                        | 07976         |  |  |  |  |  |
|                              | × Cancel V OK |  |  |  |  |  |

If the number specified is already in the Directory the user will be alerted as below.

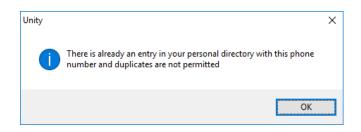

### 12.2 Edit Entry

Use the Search field in Contacts to locate the entry. You can search by either Name or Number. Right click the Entry and select "Edit".

| C Derek Lynch |   |                           |   |   |                    |
|---------------|---|---------------------------|---|---|--------------------|
| Cerek Lynch   | C | Call number               |   |   |                    |
|               |   | Add to contact group      | • |   |                    |
|               | × | Remove from contact group | • |   |                    |
|               | + | Add to default list       |   |   |                    |
|               |   | Copy number               |   |   |                    |
|               |   | Personal directory        | • |   | Edit Derek Lynch   |
|               | ٥ | Manage user list          |   | × | Remove Derek Lynch |
|               |   | Appearance                | • | + | Add new entry      |
|               |   |                           |   |   | Import directory   |
|               |   |                           |   |   | Export directory   |

### 12.3 Remove Entry

Use the Search field in Contacts to locate the entry. You can search by either Name or Number. Right click the Entry and select "Remove".

| C Derek Lynch | C      | Call number                                                                             |   |   |                    |
|---------------|--------|-----------------------------------------------------------------------------------------|---|---|--------------------|
|               | ×<br>+ | Add to contact group<br>Remove from contact group<br>Add to default list<br>Copy number |   |   |                    |
|               |        |                                                                                         |   | _ |                    |
|               |        | Personal directory                                                                      | • |   | Edit Derek Lynch   |
|               | ٥      | Manage user list                                                                        |   | × | Remove Derek Lynch |
|               |        | Appearance                                                                              | • | + | Add new entry      |
|               |        |                                                                                         |   |   | Import directory   |
|               |        |                                                                                         |   |   | Export directory   |
|               |        |                                                                                         |   |   | export uncertory   |

# 12.4 Dialing Directory Entry

Locate the entry either on the Contacts panel or Search. Drag the entry into the Active Call Window or double click to make a call, or right click the entry and click "Call number".

| C Derek Lynch | S      | Call number                                                              |   |
|---------------|--------|--------------------------------------------------------------------------|---|
|               | ×<br>+ | Add to contact group<br>Remove from contact group<br>Add to default list | • |

# 12.5 Import Personal Directory

Supervisor will allow the user to import a .csv file of directory entries, provided they are in "name, number" format. Right click in the Contacts panel, select "Personal directory > "Import" and then browse to the location of the csv.

|   | Personal directory | • | + | Add new entry    |
|---|--------------------|---|---|------------------|
| ۵ | Manage user list   |   |   | Import directory |
|   | Appearance         | ► |   | Export directory |

# 12.6 Export Personal Directory

To export Personal Directory entries right click in Contacts and select Personal directory > "export". You will be prompted to save the file locally. The format is csv and the default file name is PersonalDirectory.csv

|   | Personal directory | • | + | Add new entry    |
|---|--------------------|---|---|------------------|
| ۰ | Manage user list   |   |   | Import directory |
|   | Appearance         | ► |   | Export directory |

Choose save location on local PC. The format of the csv is Name and then Number. Note the example below is edited for privacy.

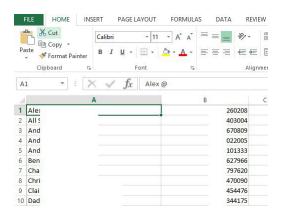

# 13 <u>CONTACT SEARCHDIRECTORIES</u>

The Contact Search field combines all BroadWorks and Outlook Contacts directories to create a central search repository. The BroadWorks directories include the Common Phone List [system speed dials], the receptions user's own Personal Directory entries, and the Group Directory which includes all the other users in the group as well as hunt groups, auto attendants and call centers. Unity can also integrate with third party LDAP [including Microsoft Active Directory] and SQL directories as well as integrating with CRM systems.

Please see your Administrator for a separate guide on using CRM integration.

| Directory<br>Owner | Directory Type             | Entry Type                                       |
|--------------------|----------------------------|--------------------------------------------------|
| Owner              |                            |                                                  |
| BroadSoft          | Group Directory            | All other users for BLF presence as well as hunt |
|                    |                            | groups and auto attendants                       |
| BroadSoft          | Common Phone List          | Speed dials entries at the Group level           |
| BroadSoft          | Personal Directory         | The user's own personal speed dial entries       |
| Outlook            | Personal Contacts [private | The user's own Outlook Contacts                  |
|                    | folder]                    |                                                  |
| Outlook            | Group Contacts [public     | The shared Outlook Contacts at the Outlook       |
|                    | folder]                    | group level                                      |
| Third Party        | SQL                        | External SQL Directory                           |
| Third Party        | LDAP                       | External LDAP Directory                          |

### 13.1 Loading Directories

Unity will load all directory entries into Contact Search on start. If users are added to the BroadWorks Group Directory while Unity is running, they will not be visible until Unity has restarted. Personal directory entries the user adds will be available to use immediately without restarting.

### 13.2 Contact Search ResultsLayout

To perform a search type characters or numbers in the Search field and Supervisor will start dynamically populating a list of matching entries across all directories. The list will narrow as more characters or numbers are entered. Clearing the Search box and returning to the main Contacts panel can be achieved by clicking again in the Search filed [provided "Clear the search box when activated" is enabled in Settings as outlined in the section below.

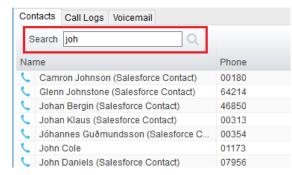

Search results will display each number for a contact as a separate line. Drag or double click the entry to make a call or right click to select a call action from the context menu.

Licons represent external numbers or system resources such as hunt groups for which presence information cannot be displayed.

It is also possible to search on department name to list all users of matching departments.

### 13.3 Contact Search Settings

Preferences for Search can be configured in Settings > Unity Settings > Contact Search. The order of search results can also be changed to display internal extension users first and the "Include department name in search" as shown above, can be toggled.

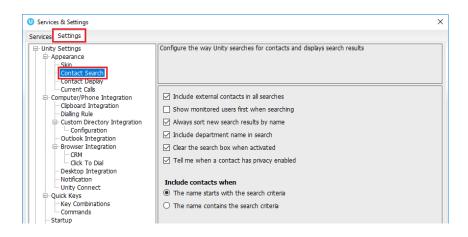

# 13.3.1 Listing Directories

Right-click the search box in the Contact list to view all directories available in Unity, then select the directory to load those contacts in the list, as below.

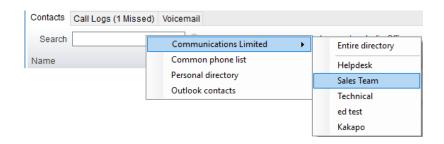

# 13.4 Configuring Outlook Contacts Preferences

The Outlook directories are both public and private folders and is configurable in Settings > Outlook Integration as below.

| O Services & Settings                                                                                                    | ×                                                                                                    |
|----------------------------------------------------------------------------------------------------|----------------------------------------------------------------------------------------------------|
| Services Settings                                                                                                    |                                                                                                    |
| Unity Settings     Appearance     Skin     Contact Search     Contact Display                                                                                    | Specify which Outlook contact folders are to be imported (only Outlook 2003 or later is supported).<br>Choosing to include public folders may increase the time taken to load.                                                                                                    |
| Current Calls Computer/Phone Integration Clipboard Integration Dalling Rule Custom Directory Integration Configuration Dutlook Integration B Browser Integration | Load contacts from public folders     Load contacts from my private folders     Use Outlook caching for greater speed     Include business name in directory list Include these Outlook contact folders                                                                                                    |
| CRM Cdk To Dial Cdk To Dial Desktop Integration Notification Unity Connect Commands Startup Update Distant Messading & Presence                                  | Include tiles outlook Unitats I enna.wimshurst@kkaposystems.com(Contacts I enna.wimshurst@kkaposystems.com(Contacts I enna.wimshurst@kkaposystems.com(Contacts)(06667759-2740-4082-A3EB-07P9E737270) I enna.wimshurst@kkaposystems.com(Contacts)(A9E2BC46-B3A0-4243-B315-60D99100445) I enna.wimshurst@kkaposystems.com(Contacts)(A9E2BC46-B3A0-4243-B315-60D99100445) I enna.wimshurst@kkaposystems.com(Contacts)(A9E2BC46-B3A0-4243-B315-60D99100445) I enna.wimshurst@kkaposystems.com(Contacts)(A9E2BC46-B3A0-4243-B315-60D99100445) I enna.wimshurst@kkaposystems.com(Contacts)(A9E2BC46-B3A0-4243-B315-60D99100445) I enna.wimshurst@kkaposystems.com(Contacts)(A9E2BC46-B3A0-4243-B315-60D99100445) I enna.wimshurst@kkaposystems.com(Contacts)(A9E2BC46-B3A0-4243-B315-60D9910445) I enna.wimshurst@kkaposystems.com(Contacts)(A9E2BC46-B3A0-4243-B315-60D9910445) I enna.wimshurst@kkaposystems.com(Contacts)(A9E2BC46-B3A0-4243-B315-60D9910445) I enna.wimshurst@kkaposystems.com(Contacts)(A9E2BC46-B3A0-4243-B315-60D9910445) I enna.wimshurst@kkaposystems.com(Contacts)(A9E2BC46-B3A0-4243-B315-60D910445) I enna.wimshurst@kkaposystems.com(Contacts)(A9E2BC46-B3A0-4243-B315-60D910445) I enna.wimshurst@kaposystems.com(Contacts)(A9E2BC46-B3A0-4243-B315-60D910445) I enna.wimshurst@kaposystems.com(Contacts)(A9E2BC46-B3A0-4243-B315-60D910445) I enna.wimshurst@kaposystems.com(Contacts)(A9E2BC46-B3A0-4243-B315-60D910445) I enna.wimshurst@kaposystems.com(Contacts)(A9E2BC46-B3A0-4243-B315-60D910445) I enna.wimshurst@kaposystems.com(Contacts)(A9E2BC46-B3A0-4243-B315-60D910445) I enna.wimshurst@kaposystems.com(Contacts)(A9E2BC46-B3A0-4246-B340-4246-B340-4246-B340-4246-B340-4246-B340-4246-B340-4246-B340-4246-B340-4466-B340-4466-B340-4466-B340-4466-B340-446-B340-4466-B340-4466-B340-446-B340-446-B340-446-B340-446-B340-446-B340-446-B340-446-B340-446-B340-446-B340-446-B340-446-B340-446-B340-446-B340-446-B340-446-B340-446-B340-446-B340-446-B340-446-B340-446-B340-446-B340-446-B340-446-B340-446-B340-446-446-B340-446-B340-446-B340-446-B340-446-B340-446-B340-446-B340-446-B |

# 13.5 Third Party Directories

When searching BroadWorks and Outlook directories, Unity will dynamically match entries as keys are typed. For third party LDAP and SQL directories, because these are not loaded into Unity but polled each time a search request is made, search results are not listed until the

Supervisor user has entered three characters and hit enter or clicked Search S. Unity includes a wizard to connect to third party SQL and LDAP directories. Go to Settings to add, edit and remove custom directories, as shown below.

| rvices Settings                                                                                                    |                                                                                                    |      |           |
|----------------------------------------------------------------------------------------------------|----------------------------------------------------------------------------------------------------|------|-----------|
| Unity Settings     Appearance     Appearance     Sin     Contact Search     Contact Search     Contact Search     Contact Search     Contact Search     Contact Search     Contact Search     Contact Search     Contact Search     Contact Search     Contact Search     Contact Search     Contact Search     Contact Search     Contact Search     Control of the search     Control of the search     Control of the search     Contact Search     Contact Search     Contac | Specify which custom directories to use when searching contacts and phone numbers. Unity will search directories in the order listed below. |      |           |
|                                                                                                    | Name                                                                                                    | Туре |           |
| Autorococoll                                                                                                    |                                                                                                    |      | c ↓ ↑ − + |
|                                                                                                    |                                                                                                    |      |           |

# 13.6 Desktop Integration

Go into Settings > Settings tab > Desktop Integration, as below.

| U Services & Settings                                                                                                    | X                                                                                                    |
|----------------------------------------------------------------------------------------------------|----------------------------------------------------------------------------------------------------|
| Services Settings  Appearance Skin Contact Search Contact Display Current Calls Current Calls Current Calls Current Calls Current Calls Custom Directory Integration Configuration Cutok Integration Cutok Integration Citok To Dal Calls Conversation Calls Conversation Calls Conversation Cutox Keys Curves Curves | Configure Unity to integrate with third party applications through a shared file or the clipboard.  Copy remote number to clipboard  Virte remote number to file Path Use remote number as file name  Use static file name Name Call.txt |

Unity must be configured with the folder location where the file is to be written, you can also specify whether to use the remote number as the filename (for example 02082881248.txt) or to include the remote number in a text file with whatever naming convention you require. Lastly you should instruct Unity when to create the file, for example only when receiving [call center] calls. Please note that Unity will only create the file for an inbound call when the user has answered it.

When you click OK to save, Unity will attempt to create a file called test.txt in the specified folder, then to delete it, which is to test that appropriate folder permissions have been applied. If this fails, Unity will alert the user and the settings will not be saved.

# 14 <u>CALLLOGS</u>

The Call Logs tab displays Missed, Received and Dialed Calls with a date and time stamp showing the most recent call at the top. Up to 20 numbers are listed unless the Enhanced Call logs service is assigned to the Supervisor user in BroadWorks. Calls to the Supervisor user DID as well as hunt group and call center calls that have reached the Supervisor user are shown.

| Contacts Call Logs Voicemail Abandoned Calls          |              |              |
|-------------------------------------------------------|--------------|--------------|
| Missed calls     O Received calls     O Dialled calls |              |              |
| Call Date                                             | Phone Number | Name         |
| 11/08/2016 16:01:38                                   | 1248         | Chris Tutt   |
| 11/08/2016 12:37:31                                   | 0139:        | 01392        |
| 08/08/2016 16:30:58                                   | 0208         | 02086        |
| 07/08/2016 18:34:40                                   | 0002         | Andrew Smith |
| 07/08/2016 18:34:20                                   | 0002         | Andrew Smith |

Drag or double click an entry to make a call to that number. Call logs can be exported as a csv file, either individually or together, but clicked the Export button.